# *VPN Network Testbed*

*Dokumentation und Installationshandbuch*

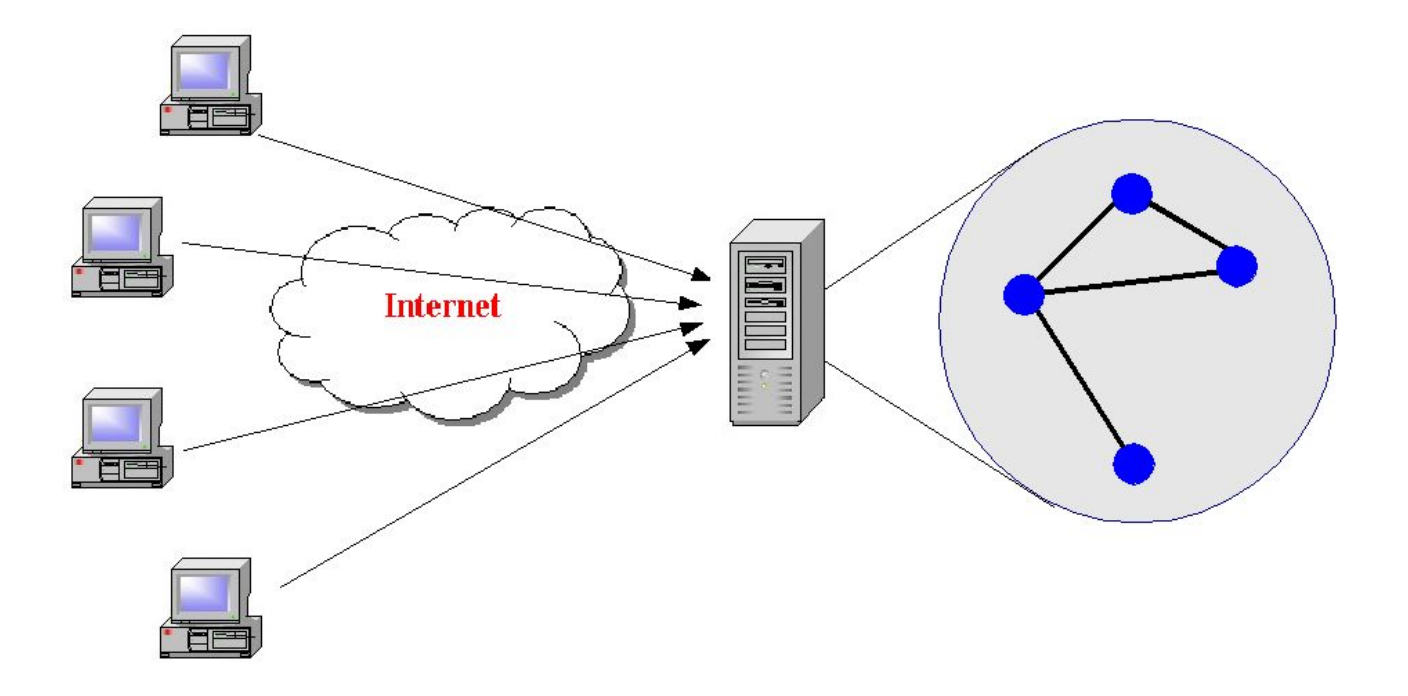

*Semesterarbeit*

*René Gallati <devel (AT) gallati.net>*

*Betreuer*

*Nicolas Burri*

# Inhaltsverzeichnis

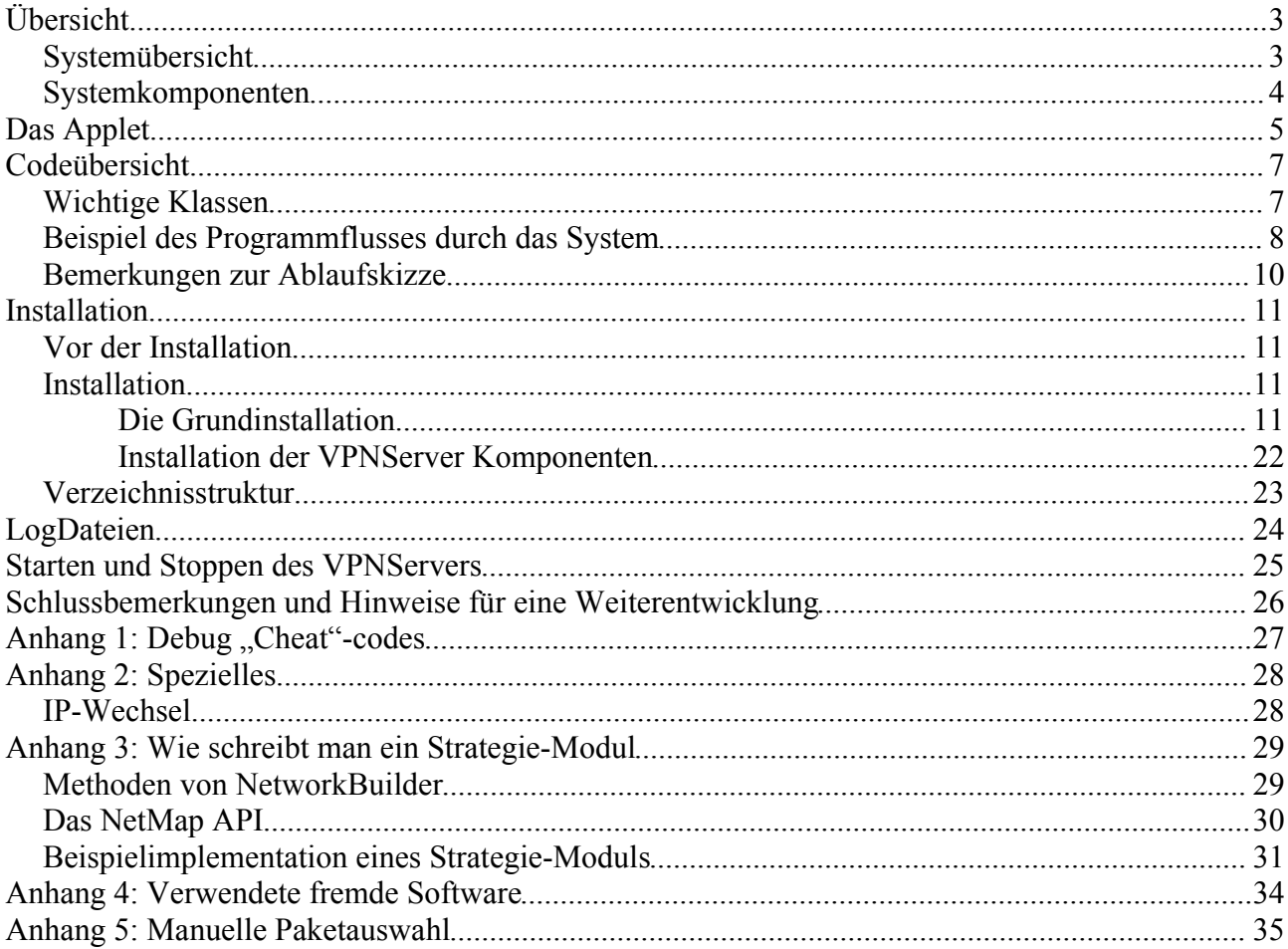

# **Übersicht**

Das VPNServer-System ist ein aus mehreren Komponenten aufgebautes System, welches es durch den geschickten Einsatz verschiedener Netzwerktechnologien ermöglicht, ein vollwertiges Netzwerk auf Ethernetbasis zu simulieren. Dabei laufen die einzelnen Knoten auf unterschiedlichen Systemen, wobei auf einem Rechner auch mehrere Knoten laufen können. Die Verbindung zwischen den Knoten und dem steuernden Server wird mittels einer leistungsfähigen VPN Technologie hergestellt. Auf diese Art und Weise kann auch ein grösseres Netzwerk mit mehreren verteilten Rechnern simuliert werden, da nicht ein einzelner Rechner die gesamte Last tragen muss.

Grundsätzlich verbinden sich die Knoten über die VPN-Software mit dem VPNServer. Damit wird auf beiden Seiten der VPN-Verbindung eine neue virtuelle Netzwerkkarte, ein sogenanntes "TAP-Device", erzeugt. Dieses erhält nun eine IP Adresse aus einem der privaten IP-Adressbereiche<sup>1</sup> zugewiesen. Auf der Serverseite wird die virtuelle Netzwerkkarte mitteles einer (Software-)Bridge mit den anderen Knoten zusammengeschalten. Damit formen diese Knoten dann über den VPNServer ein virtuelles Netzwerk, welches über die Firewall des VPNServers gesteuert wird, so dass eine spezifische Netzwerktopologie aufgebaut werden kann.

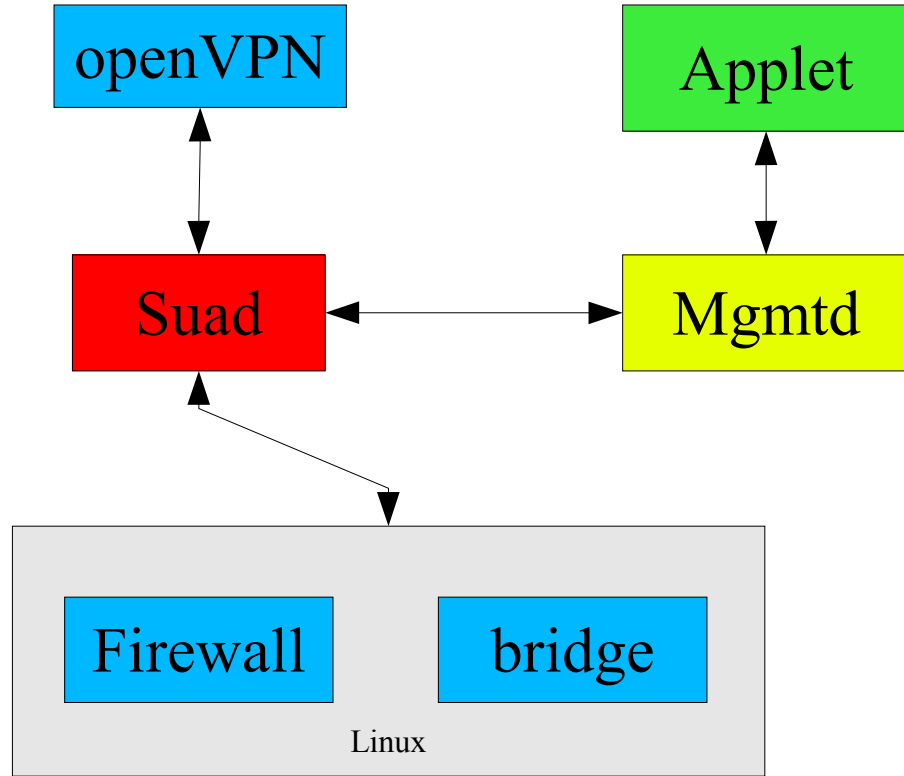

### *Systemübersicht*

*Abbildung 1 VPNServer Komponenten*

<sup>1</sup> Siehe RFC 1918

#### *Systemkomponenten*

Der VPNServer selber besteht aus mehreren Teilsystemen mit unterschiedlichen Aufgaben. Als Basis dient ein Standard-Linux Betriebssystem dessen leistungsfähiges Netzwerksystem zusammen mit der erstklassigen Netfilter-Firewall das solide Fundament bildet.

Die Verbindung zwischen dem Server und den Knoten wird über die von openVPN aufgebauten Tunneln hergestellt. OpenVPN ist eine frei erhältliche Software welche im Gegensatz zu vielen anderen VPN-Softwarelösungen auch problemlos parallel zu anderer VPN-Software eingesetzt werden kann, wie es häufig in Firmenumgebungen, aber auch zum Beispiel für Laptop-Docking und/oder WLAN wie an der ETH eingesetzt wird. Herkömmliche VPN-Lösungen dulden in der Regel keine andere VPN-Software neben sich und haben aus Sicherheitsgründen oft auch sehr starke Restriktionen zur Folge. OpenVPN ist eine kleine und übersichtliche, aber dennoch sichere VPN-Lösung auf SSL-Basis welche nicht nur einen reinen IP-Tunnel (IP zu IP oder IP-Netz) aufbauen, sondern eine komplette virtuelle Netzwerkkarte simulieren kann. Darüber besteht dann die Möglichkeit, nicht nur IP, sondern alle gültigen, auf Layer 2<sup>2</sup> befindlichen Netzwerkprotokolle über das VPN zu transportieren. Damit sind effektiv die gleichen Fähigkeiten wie in einem lokalen Ethernet-LAN möglich, insbesondere normalerweise für VPNs nicht transportable Protokolle wie Ethernet-Broadcasts, Multicast, ARP, IGMP, IPv6, etc.

Die Steuerung der Hauptfunktionalität des VPNServers übernimmt ein in dieser Semesterarbeit geschriebenes Java-Programm namens Suad (Suad steht für SuperUserAccessDaemon). Der Name weist darauf hin, dass dieses Java Programm unter dem root-Account läuft und deshalb vollständige Systemrechte besitzt. Der Suad aktiviert und kontrolliert die anderen Teilssysteme. Er startet und verwaltet die openVPN Instanzen, von welchen es eine pro bekanntem User (Knoten) gibt. Weiterhin steuert er die Firewall, was ebenfalls root-Rechte voraussetzt und startet den Mgmtd.

Der Mgmtd, was für ManagementDaemon steht, ist ein weiteres Java-Programm, welches für diese Semesterarbeit geschrieben worden ist. Dieses verwaltet die sogenannten Strategie-Module, welche das Layout des virtuellen Netzwerkes kontrollieren. Da diese Strategie-Module als externe Plugins, welche in ein spezielles Verzeichnis kopiert werden können, angesehen werden, läuft der Mgmtd als separates Programm mit nicht-privilegierten Rechten. So kann ein Fehler in einem Strategie-Modul keine schwerwiegende Auswirkungen auf das Serversystem haben und die Systemsicherheit kann nicht gefährdet werden. Der Mgmtd verwaltet ausserdem die Layout-Konfiguration, so dass unterschiedliche Layouts für eine unterschiedliche Anzahl von verbundenen Knoten eingestellt werden können. Schlussendlich kommuniziert der Mgmtd mit dem Applet, über welches Benutzer ihren Account erstellen, sowie das momentane Netzwerklayout grafisch anschauen können.

Das Applet auf dem Webserver schlussendlich kommuniziert mit dem Mgmtd um Benutzern die Accountdaten für die VPN Verbindung zugänglich zu machen, sowie das aktuelle Netzwerklayout anzuzeigen. Zusätzlich kann der Administrator über das Applet einige Konfigurationsänderungen durchführen, wie beispielsweise das Netzwerklayout manuell verändern oder die Reihenfolge der Strategie-Module neu einstellen.

<sup>2</sup> Layer2 Datenübertragungsschicht gemäss dem OSI Schichtenmodell

# **Das Applet**

Das Applet stellt die Schnittstelle für die Benutzerkonten dar. Da jede VPN-Verbindung über einen eigenen Schlüssel sowie jeder VPN-Tunnel über eine eigene IP-Adresse und einen separaten UDP-Port zum Verbinden verfügen muss, benötigt man pro Netzwerkknoten ein Benutzerkonto. Diese Konti können bequem über das auf dem Webserver des VPNServers laufende Applet erstellt oder die Konfigurationsdaten später wieder abgerufen werden.<br>Applet:

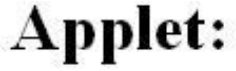

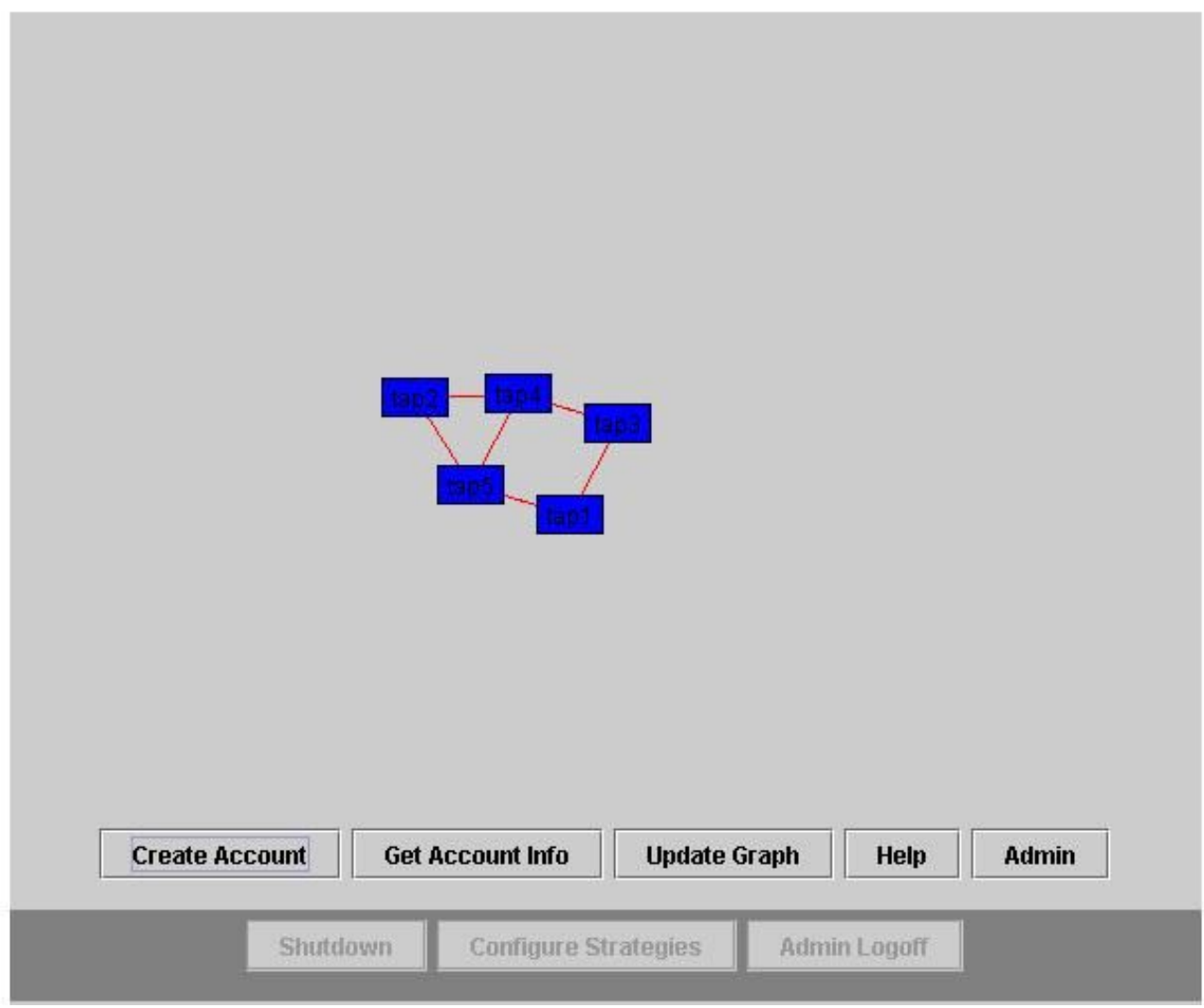

*Abbildung 2 Das Applet*

Über das Applet können Benutzerkonten erstellt ("Create Account") und die entsprechenden Konfigurationsdaten später nochmals eingesehen werden ("Get Account Info"). Über den "Update Graph" Button kann die aktuelle Netzwerktopologie angezeigt werden. Durch einen Klick auf den "Help" Button verzweigt der Browser auf Hilfsseiten, welche die Benutzung des Applets und die Installation von openVPN auf den Client-Rechnern genauer erklären.

Mittels des "Admin" Knopfes schlussendlich werden nach Eingabe des Administratorpasswortes die unteren Buttons aktiviert. Zur Anzeige dass der Admin-Modus aktiv ist, färbt sich die Buttonleiste blau. Der Admin-Modus ermöglicht eine Rekonfiguration der Strategie-Module wie auch das direkte "malen" von Verbindungen, indem in der Grafik mittels rechter Maustaste eine Verbindung zwischen verschiedenen Knoten gezeichnet wird. Um Verbindungen zu entfernen, zieht man die Linie entlang zwei schon verbundener Knoten nach.

Der "Shutdown" Knopf beendet sofort das VPNServer System, wobei es wegen des im Hintergrund laufenden keepalived.pl automatisch nach einer Minute wieder gestartet wird. Für Details siehe das Kapitel Starten und Stoppen des VPNServers.

Um den Admin-Modus zu verlassen, genügt ein Klick auf die "Admin Logoff" Schaltfläche, woraufhin sich die Buttonleiste wieder grau färbt und die Admin-Knöpfe nicht mehr klickbar geschaltet werden.

## **Codeübersicht**

Die beiden Java-Komponenten (oder drei, wenn man das Applet mitzählt) bestehen aus insgesamt 34 Java-Klassen. Damit ein Einstieg in den Code einfacher erfolgen kann, werden kurz die wichtigsten Klassen aufgeführt bevor ein exemplarischer Codelauf erklärt wird. Grundsätzlich sind alle Klassen relativ ausführlich mit Javadoc Kommentaren angereichert, welche ein zurechtfinden stark erleichtern sollten.

### *Wichtige Klassen*

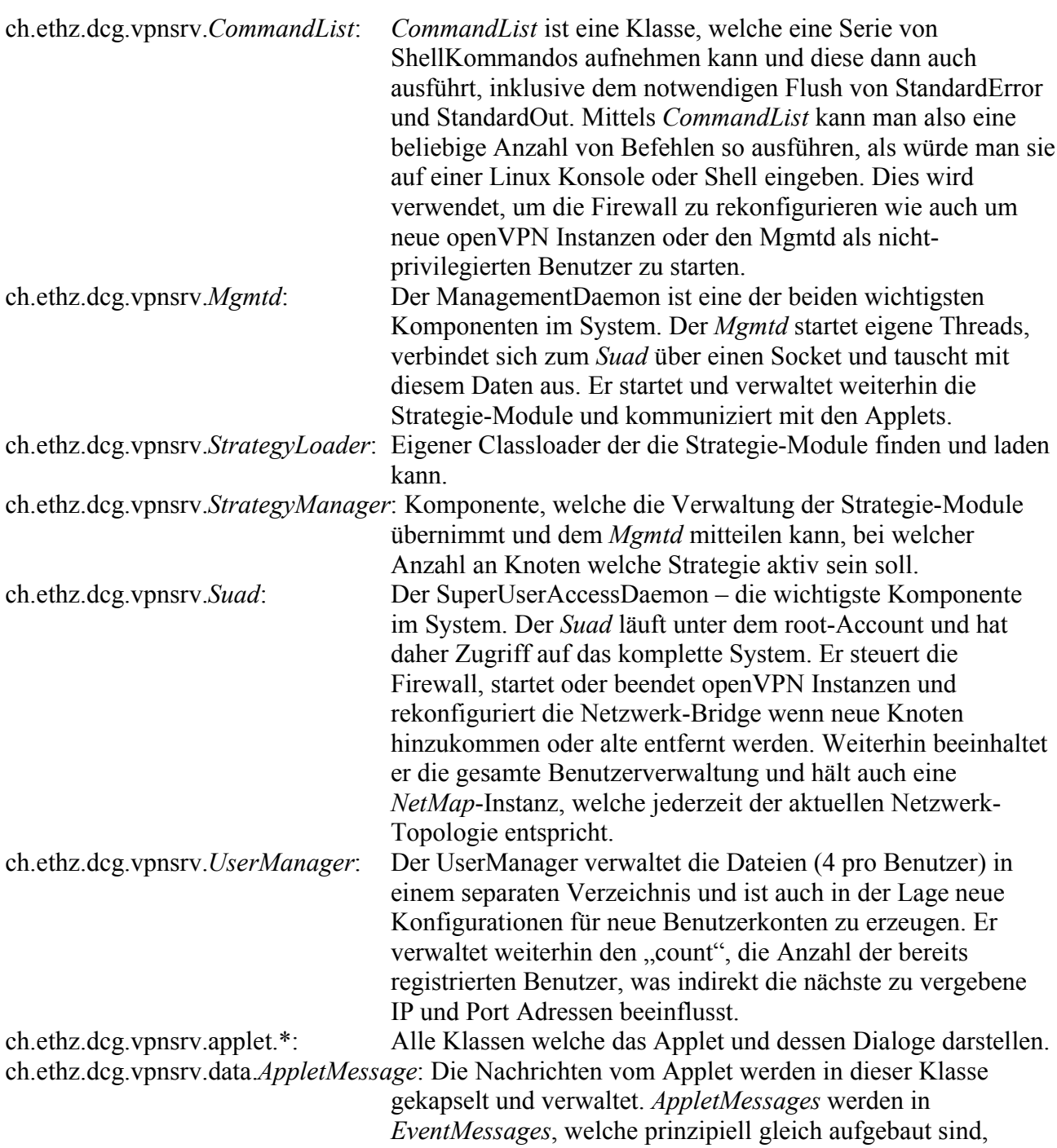

gekapselt.

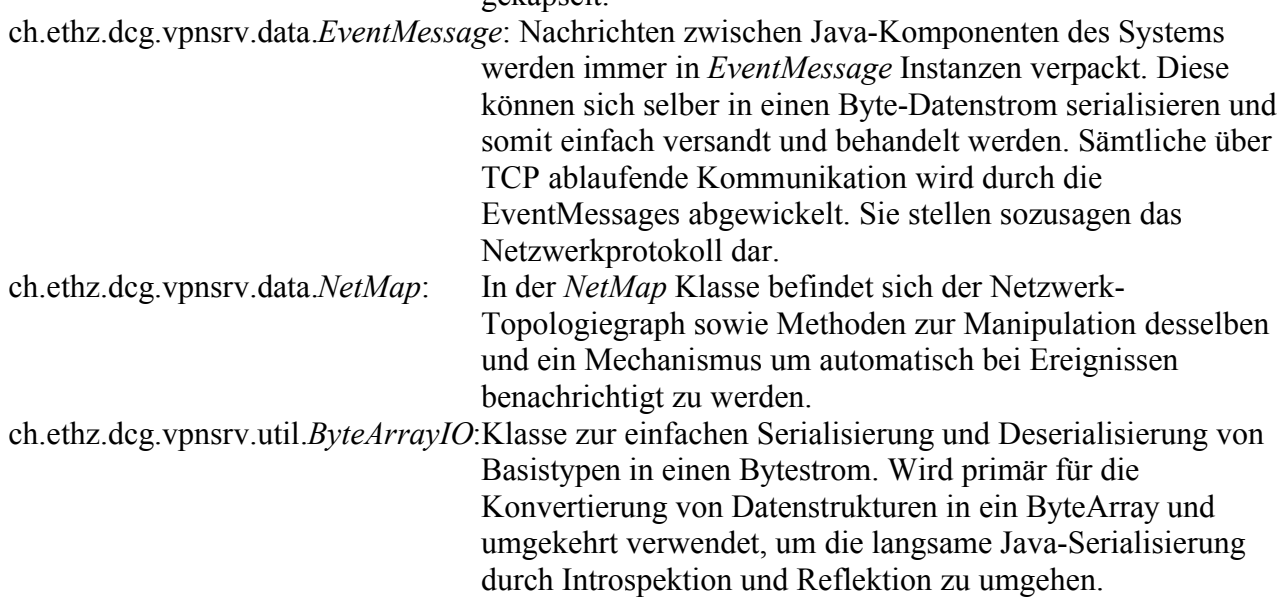

#### *Beispiel des Programmflusses durch das System*

Als Beispiel für den Programmfluss durch das System dient ein sich mit dem System verbindender Benutzer, der seinen openVPN Tunnel aufbaut. Dieses Beispiel wurde gewählt, da dieses Ereignis an den Suad gemeldet wird, der es aber an den Mgmtd weiterreichen und dessen Antwort auswerten muss. In der folgenden Ablaufskizzierung sind weniger wichtige Hilfsklassen der Einfachheit halber weggelassen worden:

- 1. Ein Benutzer startet seine openVPN Software welche eine UDP-Verbindung zum Server herstellt und das VPN aufbaut. Sobald das VPN zwischen den beiden Systemen steht, ruft openVPN auf dem VPNServer das shell-skript /opt/vpnsrv/bin/up auf, welches eine lokale Telnet Verbindung auf den von einem *NotifyChild* kontrollierten TCP-Socket öffnet und darüber durch ein simples "UP tap12" die *Suad* Komponente von der neuen Verbindung in Kenntnis setzt.
- 2. Diese Nachricht über den Socket wird von der Methode *Suad*.handleInterfaceUp(String) entgegengenommen, welche den Parameter (den Device-Namen des Tap-Devices) aus dem String ausliest und ein neues *Node*-Objekt, das diesem Knoten mit dem entsprechenden Tap-Namen geniert, erzeugt. Dieses *Node*-Objekt fügt der Suad nun seiner lokalen *NetMap* Instanz, welche der Netzwerk-Topologie entspricht, mittels netmap.addNode(node) hinzu.
- 3. Die *NetMap* prüft zunächst ob sich der entsprechende Knoten schon in der Topologie befindet und macht gar nichts, falls dies so sein sollte. Ist der Knoten hingegen neu, so fügt NetMap diesen zur lokalen Liste hinzu und generiert eine *EventMessage* welche diesen neuen Knoten ankündet. Diese Nachricht wird nun über den in *NetMap* eingebauten Mechanismus an alle für den Empfang solcher Nachrichten registrierten Komponenten gesandt. Einer dieser *EventListener* ist *MgmtChild*, eine Klasse welche in ihrem eigenen Thread läuft und sich exklusiv um die Kommunikation mit dem *Mgmtd* kümmert.
- 4. Der *MgmtChild*-Thread erhält nun die Nachricht über den neuen Knoten von *NetMap* in *MgmtChild*.newEvent(EventMessage) und sendet dieses Ereignis unverändert über *MgmtChild*.sendEvent(EvenetMessage) an den *Mgmtd* über den TCP-Socket.
- 5. Auf Seiten des *Mgmtd*'s kümmert sich die ebenfalls in einem eigenen Thread laufende Klasse *SuadConnector* um die Kommunikation. Sie liest in ihrer *SuadConnector*.run() Schlaufe den Socket aus und nimmt die Nachricht entgegen, welche sie anschliessend in der

*SuadConnector*.processMessage(EventMessage) Methode verabeitet. Dort wird festgestellt, dass es sich um ein NODE\_ADDED Ereignis-Nachricht handelt und ein *Node* Objekt wird auch hier erzeugt und der lokalen, also dem *Mgmtd*-gehörigen *NetMap* Instanz hinzugefügt.

- 6. Die dem *Mgmtd* gehörige *NetMap* Instanz macht nun genau dasselbe wie diejenige von *Suad* in Schritt 3, mit dem Unterschied dass hier die Benachrichtigung von *Mgmtd* nicht über den eingebautet Nachrichten-Dispatch Mechanismus von *NetMap* benutzt wird, sondern explizit *Mgmtd*.newNode(Node) aufgerufen wird.
- 7. In *Mgmtd*.newNode(Node) wird die *Mgmtd*.activateStrategy() Methode aufgerufen, welche über den *StrategyManager* prüft, ob das aktuelle Strategie-Modul gegen ein anderes ausgetauscht werden muss, da nun ein Knoten mehr da ist, oder ob das momentan noch geladene weiterhin zuständig ist. Danach wird über *Mgmtd*.\_activeStrategy.nodeAdded(Node) das momentan zuständige Strategie-Modul über den neuen Knoten informiert.
- 8. Das Strategie-Modul kann nun je nach Zweck Kanten entfernen und hinzufügen. Exemplarisch soll das hinzufügen einer Kante angeschaut werden.
- 9. Das Strategie-Modul fügt über *NetMap*.addConnection(Node, Node) eine neue Kante im Topologiegraphen hinzu.
- 10. *NetMap*.addConnection(Node, Node) überprüft, ob die Kante schon besteht und macht in diesem Fall abermals nichts. Ist die Kante aber neu, so wird sie in die interne Struktur eingetragen und ein CONN\_ADDED Ereignis erzeugt, das an alle *EventListeners*, welche an dieser *NetMap* Instanz angemeldet sind, sendet. *Mgmtd* ist ein solcher Listener und die CONN\_ADDED *EventMessage* landet somit bei *Mgmtd*.newEvent(EventMessage).
- 11. In *Mgmtd*.newEvent(EventMessage) wird erkannt, dass es sich um eine CONN\_ADDED *EventMessage* handelt und diese wird sogleich über den *SuadConnecter*.sendEvent (EventMessage) weiterversandt.
- 12. *SuadConnector*.sendEvent schreibt die EventMessage auf den Socket, sie erscheint somit am von *MgmtChild* kontrollierten Socket-Endpunkt.
- 13. *MgmtChild*.run() liest die Bytes vom Socket und regeneriert daraus wiederum ein *EventMessage* Objekt, welches an die interne *MgmtChild*.processMessage(EventMessage) Methode weiterreicht. Dort wird das Ereignis als CONN\_ADDED erkannt und sogleich an *Suad*.newEvent(EventMessage) weitergereicht.
- 14. In *Suad*.newEvent(EventMessage) wird *Suad*.addConnection(String) aufgerufen, was dafür sorgt, dass die neue Kante nun auch in der lokalen *NetMap* Instanz mittels *NetMap*.addConnection(Node, Node) eingetragen wird. Somit sind nun die beiden *NetMap* Instanzen auf Seiten *Suad* und *Mgmtd* wieder identisch. Durch das Eintragen der Verbindung wurde aber natürlich wieder eine *EventMessage* erzeugt, welche an *Suad*.newEvent (EventMessage) gesandt wird.
- 15. Im Gegensatz zu *EventMessages*, welche über den TCP Socket versendet werden, haben lokal generierte *EventMessages* aber keine ID-Nummer, respektive tragen dort den Wert -1. Dadurch wird in *Suad*.newEvent(EventMessage) diese Nachricht anders als in Schritt 13 behandelt und aus der Nachricht eine *CommandList* generiert. Diese Fähigkeit haben einige der *EventMessages;* sie können aus den mitübermittelten Parametern gleich eine Sequenz an Kommandos erzeugen, die sie dann durch *EventMessage*.createCommands(String) zurückliefern.
- 16. Diese *CommandList* wird jetzt, immer noch in *Suad*.newEvent(EventMessage) durch *CommandList*.execute() aufgerufen.
- 17. *CommandList*.execute führt die Kommandos aus und ändert nun die Firewall auf dem VPNServer, so dass die beiden Knoten, welche über diese Kante verbunden sind, nun auch im simulierten Netzwerk miteinander kommunizieren können.
- 18. Schlussendlich ist die in Schritt 2 in *Suad*.handleInterfaceUp(String) begonnene Reise durch das System beendet und es wird noch in *Suad*.logUserOn(String) über den *UserManager* festgestellt, welcher UserAccount diese Verbindung initiert hat und ein entsprechender Logeintrag im User-Log erstellt.

#### *Bemerkungen zur Ablaufskizze*

Wie man der Ablaufskizze entnehmen kann, spielen EventMessages eine zentrale Rolle. Sie werden durch Änderungen an einer NetMap generiert und automatisch an alle dort registrierten, interessierten EventListener gesandt oder aber auch explizit erzeugt und durch das System versandt. Verarbeitet und aussortiert werden sie in den beteiligten Klassen grundsätzlich in newEvent (EventMessage) Methoden, wie es das EventListener-Interface vorschreibt – oder aber in processMessage(EventMessage) sofern die EventMessage über einen TCP-Socket empfangen wurde.

Aus EventMessages können dann, wie im Schritt 15 aufgezeigt, direkt CommandLists erzeugt werden, welche die eigentliche Konfigurationsänderung am System vornehmen. Es ist von daher anzuraten, die EventMessage Klasse und deren Interaktion mit dem System genauer anzusehen. Um dem VPNServer erweiterte Funktionalität hinzuzufügen recht es nämlich in vielen Fällen aus, nur einen neuen EventMessage-Typen zu konstruieren und an den richtigen Ort zu senden (in der Regel an den Suad).

Wenn man den Nachrichtenfluss im laufenden System genauer verfolgen möchte, reicht es aus, die jeweiligen Log-Levels der Subsysteme in /opt/vpnsrv/config/logging.conf auf DEBUG zu stellen, so dass die processMessage(EventMessage) Methoden den Empfang von EventMessages und deren Typ und Informationen ins Log schreiben.

## **Installation**

Die Installation des VPNServers gliedert sich in 2 Teile: Installation des Linuxsystems und die Installation und konfiguration der VPNServer-Komponenten

### *Vor der Installation*

Benötigt wird folgendes:

- 1. Ein PC ("Server") der i386-kompatiblen Art auf welchem die Software installiert wird. Dieser Server sollte mindestens einen 1GHz Prozessor und 256 MB Ram haben. Je nach Grösse der zu simulierenden Netzwerke muss die CPU leistungsfähiger resp. mehr Ram vorhanden sein. Der Server benötigt weiter eine Netzwerkkarte nach min. FastEthernet Standard (100mbit) sowie ein CD-Rom oder besser ein DVD-ROM Laufwerk.
- 2. Die SuSE 9.1 Installations DVD, resp. die SuSE 9.1 Installations CDs sollte der Server kein DVD-Rom Laufwerk besitzen oder ein Installationsimage auf einem erreichbaren FTP/HTTP Server.
- 3. Die VPNServer Software (.tgz Datei)
- 4. Die Angaben zur Netzwerk Installation (bei Bedarf beim Netzwerkadministrator anfragen)
- 5. Dieses Installations- und Bedienungshandbuch zur Installation und Konfiguration der Software

Optionale Komponenten:

• Eine Softwareauswahl-Diskette. Wird diese verwendet, so muss die Softwareauswahl bei der Installation von SuSE Linux nicht manuell durchgeführt werden. Dies erzwingt aber ein Floppy Laufwerk auf dem Server.

#### *Installation*

Sind die benötigten Komponenten vorhanden, kann mit der Installation begonnen werden.

Achtung, durch die Installation werden jegliche schon vorhandenen Daten auf dem PC unwiderruflich gelöscht.

Die Installation ist in 2 Teile aufgeteilt. Die Grundinstallation, welche ein SuSE Linux 9.1 System installiert sowie die Installation der VPNServer Software, welche die Grundinstallation voraussetzt.

#### *Die Grundinstallation*

1. DVD oder CD #1 in das Laufwerk einlegen und den PC starten. Nach kurzer Zeit sollte der Bootloader Bildschirm wie in Fig.1 dargestellt erscheinen. Die Art der Installation (grafisch / Textmode) kann beliebig über F2 eingestellt werden. Sollen die Kernelmeldungen beim booten angezeigt werden, so sollte unter F5 "verbose" statt splash stehen. Mittels Cursor rauf/runter kann die Installationsart gewählt werden. Die Auswahl sollte auf "Installation" wie in Fig.1 dargestellt stehen und kann dann mittels [RETURN] bestätigt werden.

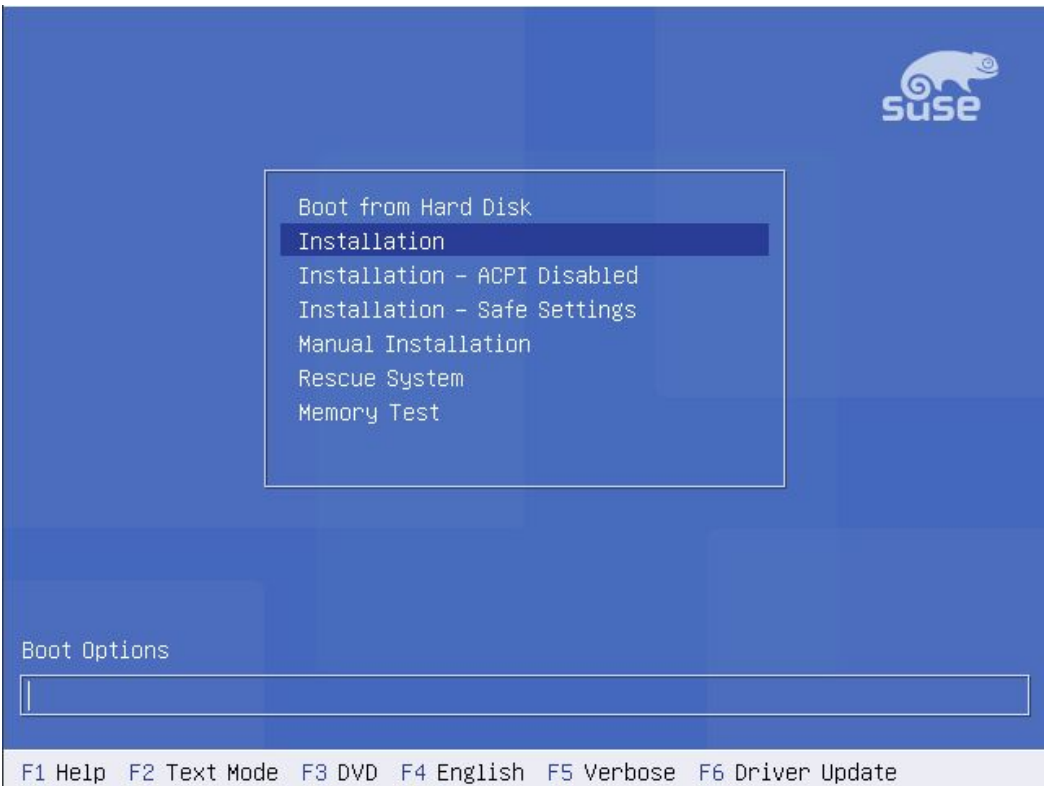

*Fig 1 SuSE Linux Bootloader*

- 2. Nach kurzer Zeit erscheinen die Bootmeldungen des Linux Kernels auf dem Bildschirm. Nach einigem weiteren warten erscheint der grafische Installer von YaST (Yet another Setup Tool) sofern eine grafische Installation im ersten Schritt eingestellt wurde.
- 3. Bei der Auswahl der Sprache wähle **English (US)**. (Fig. 2)

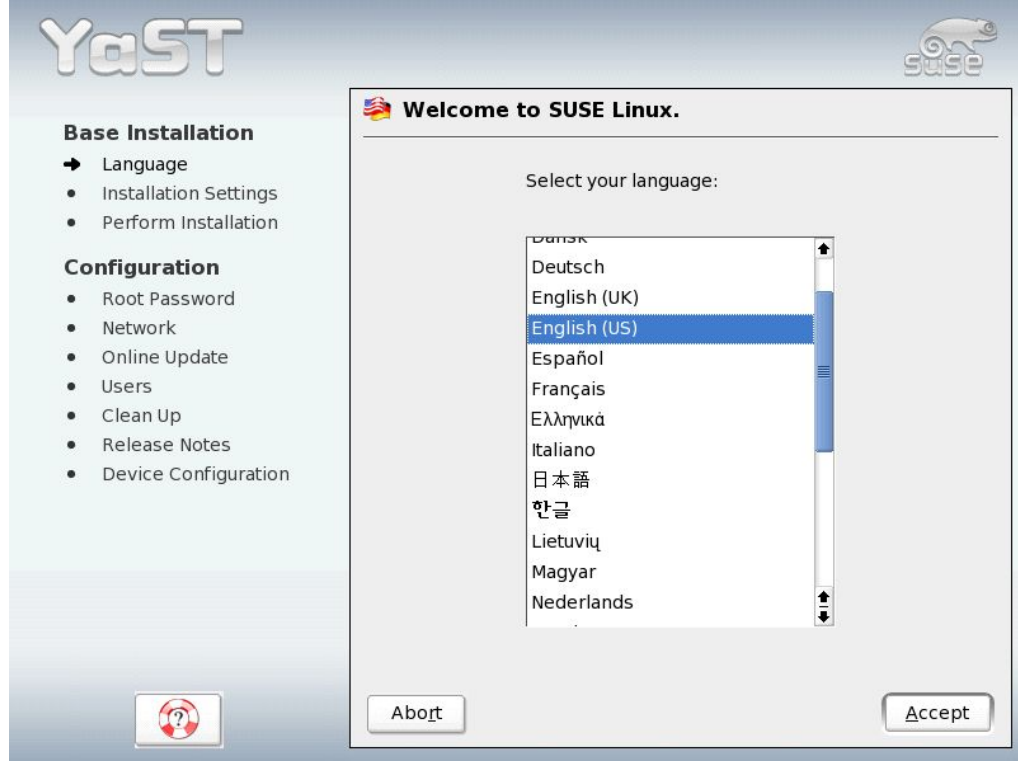

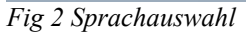

4. Danach untersucht YaST das System und bietet einem die Möglichkeit zur Änderung der Konfiguration (Fig. 3)

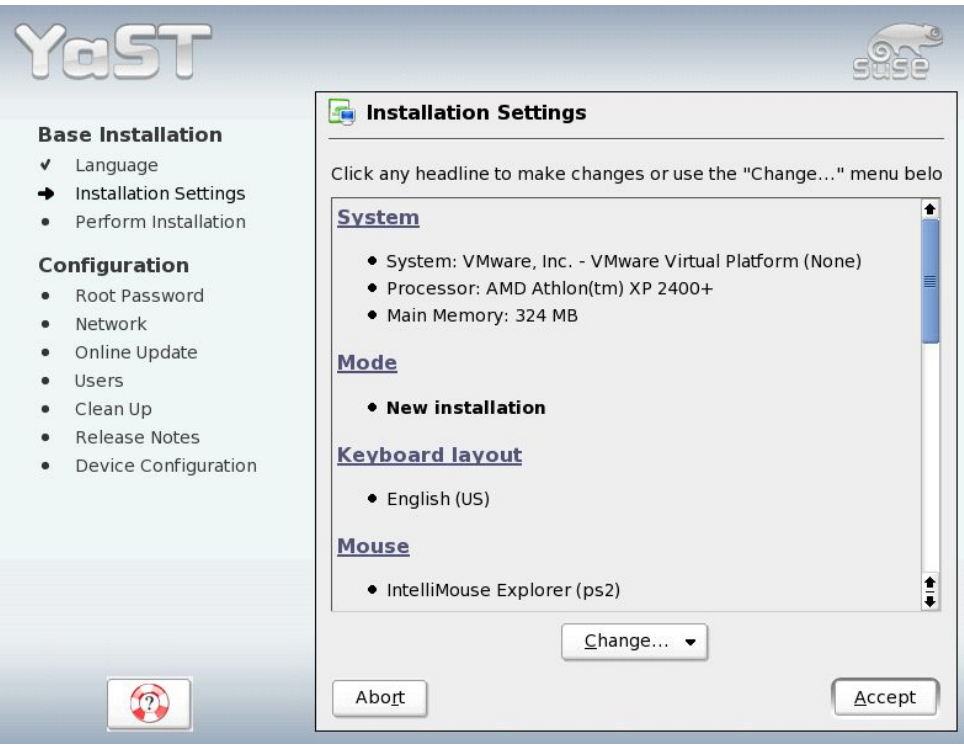

*Fig 3 Installationsübersicht*

5. Die Tastatureinstellung sollte nun angepasst werden. Dies geschieht durch klicken auf "Change" sowie "Keyboard Layout" (Fig. 4)

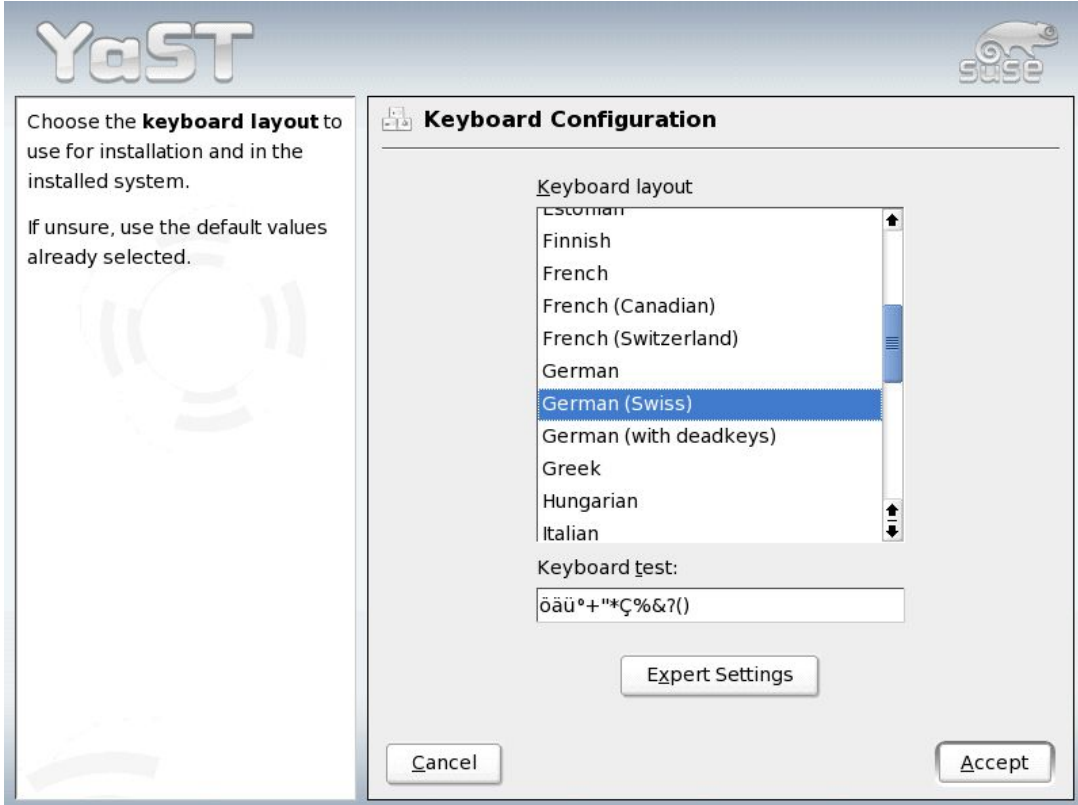

*Fig 4 Tastatureinstellung*

- 6. Jetzt kann auch noch die Partitionierung der Festplatte geändert werden. Normalerweise kann der Vorschlag von YaST ungeändert übernommen werden. Sind auf dem PC aber mehrere Betriebssysteme vorhanden muss hier evtl. manuell partitioniert werden. Der VPN Server benötigt nur etwa 700MB Platz auf der Festplatte (zuzüglich einer Swap Partition). 2GB insgesamt sollten ausreichen, wenn der Server nicht noch weitere Aufgaben übernehmen soll.
- 7. Danach muss die Softwareauswahl getroffen werden. Ist die Softwareauswahl-Diskette vorhanden, so kann diese nun einfach in den Server eingelegt werden und im Menü zur detaillierten Auswahl (Fig.5) "File / Import" angewählt werden. Hier nun die Diskette auswählen und die Datei (vpnsrv.sel) mittels des Browse-Buttons auswählen.

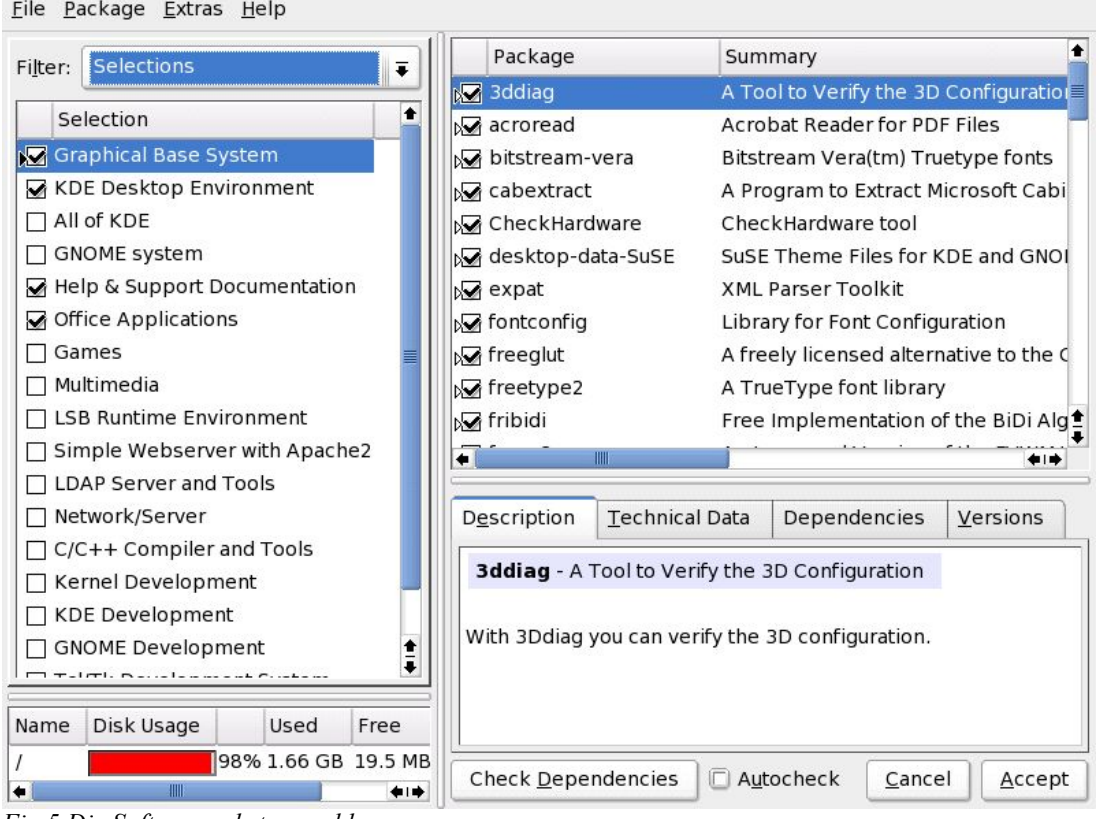

*Fig 5 Die Softwarepaketauswahl*

Sollte es nicht möglich sein die Softwareauswahl-Diskette zu verwenden (zum Beispiel weil der Server kein Diskettenlaufwerk hat) muss "minimal graphical system" ausgewählt werden und danach mit einem Klick auf "Detailed Selection" die im Anhang 5 aufgeführten Softwarepakete zusätzlich ausgewählt werden. Diese können über die Suchfunktionalität schnell in der grossen Auswahl gefunden werden.

- 8. Als nächstes sollte die Zeitzone auf dem Server eingestellt werden. Eine richtig konfigurierte Zeit ist wichtig, damit die Log-Files sinnvolle Informationen liefern können (Fig. 6)
- 9. Schlussendlich sollte noch der Default-Runlevel auf 3 gesetzt werden.

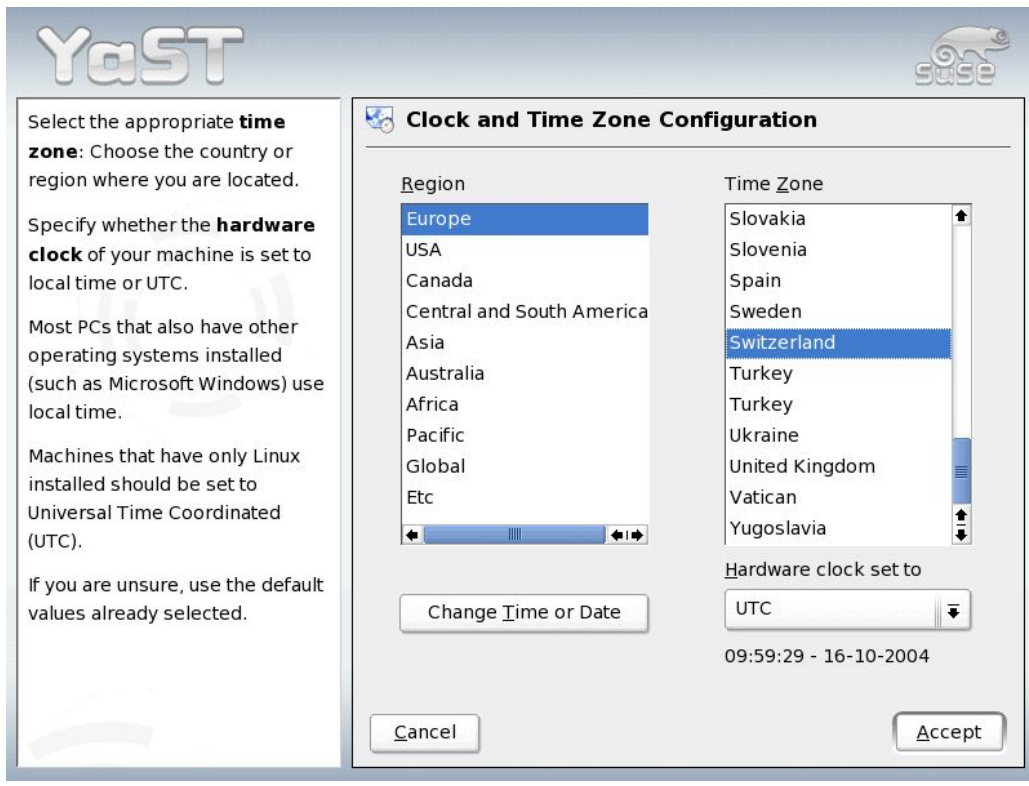

*Fig 6 Die Konfiguration der Zeitzone*

- 10. Jetzt kann die Intallation duch einen Klick auf Accept beginnen. YaST fragt noch einmal sicherheitshalber nach, da nach dem Akzeptieren der Dialogbox die Festplatte (um-)partitioniert wird und ein Rückgängigmachen nicht mehr möglich ist.
- 11. Die Installation beginnt, YaST formatiert die Festplatte und kopiert die Software auf das System, was einige Minuten in Anspruch nehmen kann.Wird das System von CDs und nicht von der DVD installiert, so wird man ggf. aufgefordert die entsprechende CD einzulegen.(Fig. 7)
- 12. Nach der Softwareinstallation bootet YaST das System automatisch neu. Nach kurzer Zeit erscheint wiederum der Bootloader (Fig.1) wobei man diesmal keine Taste betätigen sollte, so dass das System automatisch neu starten wird.

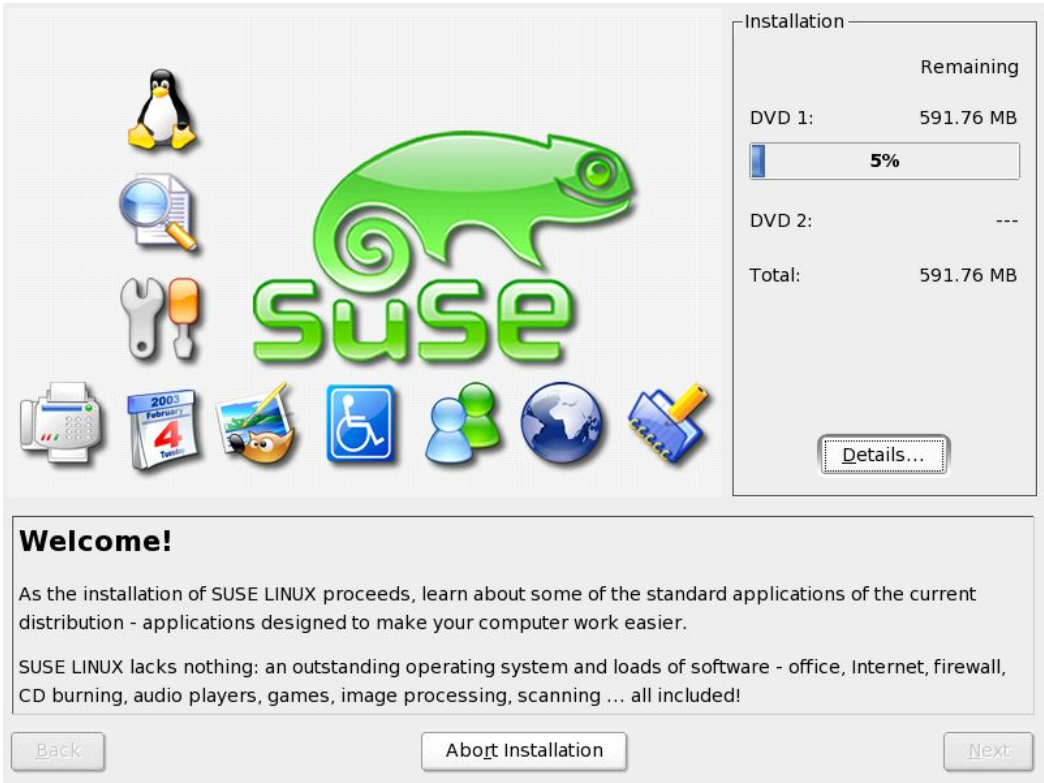

*Fig 7 Die Softwareinstallation des Linuxsystems*

13. Nach dem Aufstarten des Systems erscheint wiederum der YaST Installer um noch einige Fragen zur Hardwareinstallation zu stellen. Als erstes wird nach dem root-Passwort gefragt. Dieses sollte möglichst komplex und nicht einfach zu erraten sein und sollte unbedingt aufgeschrieben werden! (Fig.8)

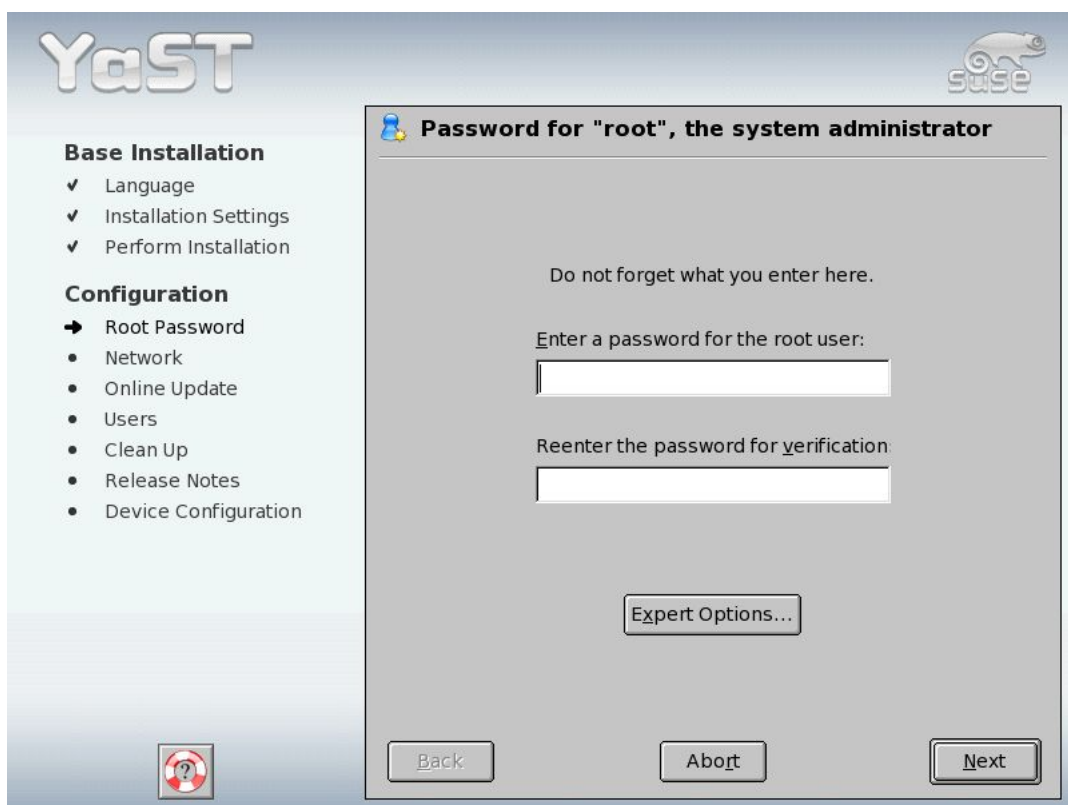

*Fig 8 Rootpasswort Dialog*

14. Als nächstes folgt die Netzwerkkonfiguration. Hier sollte man die vom Netzwerkadministrator erhaltenen Informationen für die Netzwerkkarte eintragen. Zuerst wählt man dazu den Knopf "Change" aus und danach "Network Interfaces" welches einem zur Auswahlmaske für die Netzwerkkarte(n) bringt. Hier kann man mittels change die IP Adresse, Subnetzmaske und den Standardgateway wie auch den Namen des Servers selbst (Vorschlag vpnsrv.dcg.ethz.ch) auswählen (Fig. 9-11)

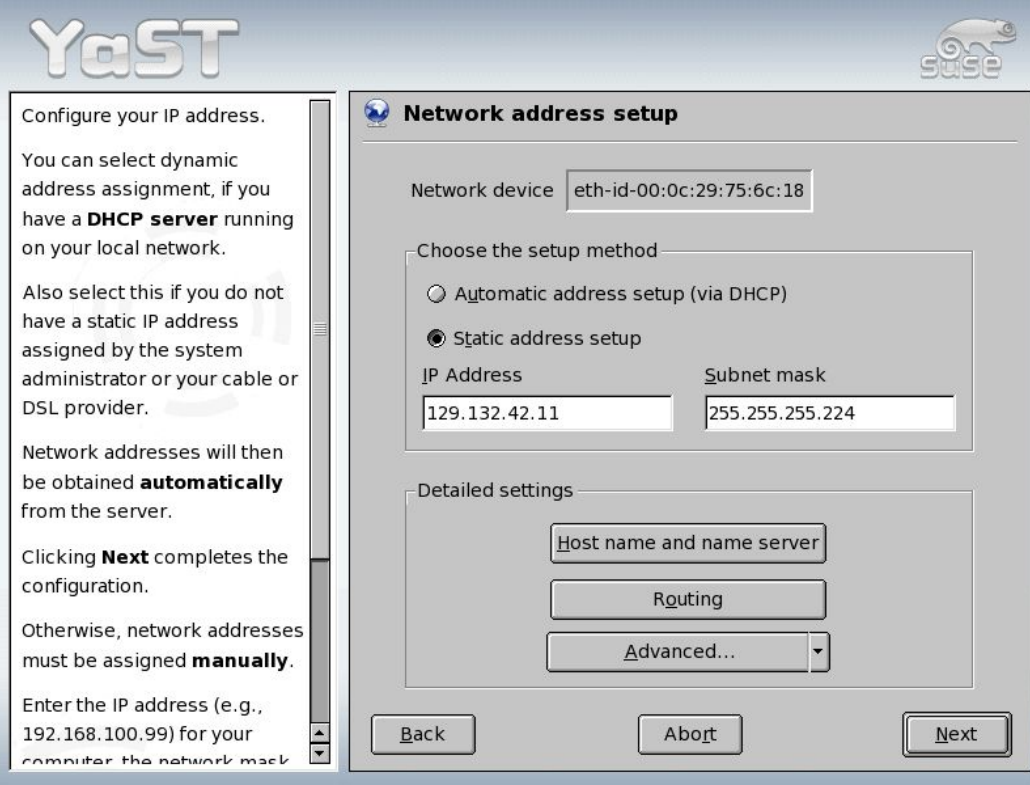

*Fig 9 Netzwerkkarten Konfiguration (IP + Netmask)*

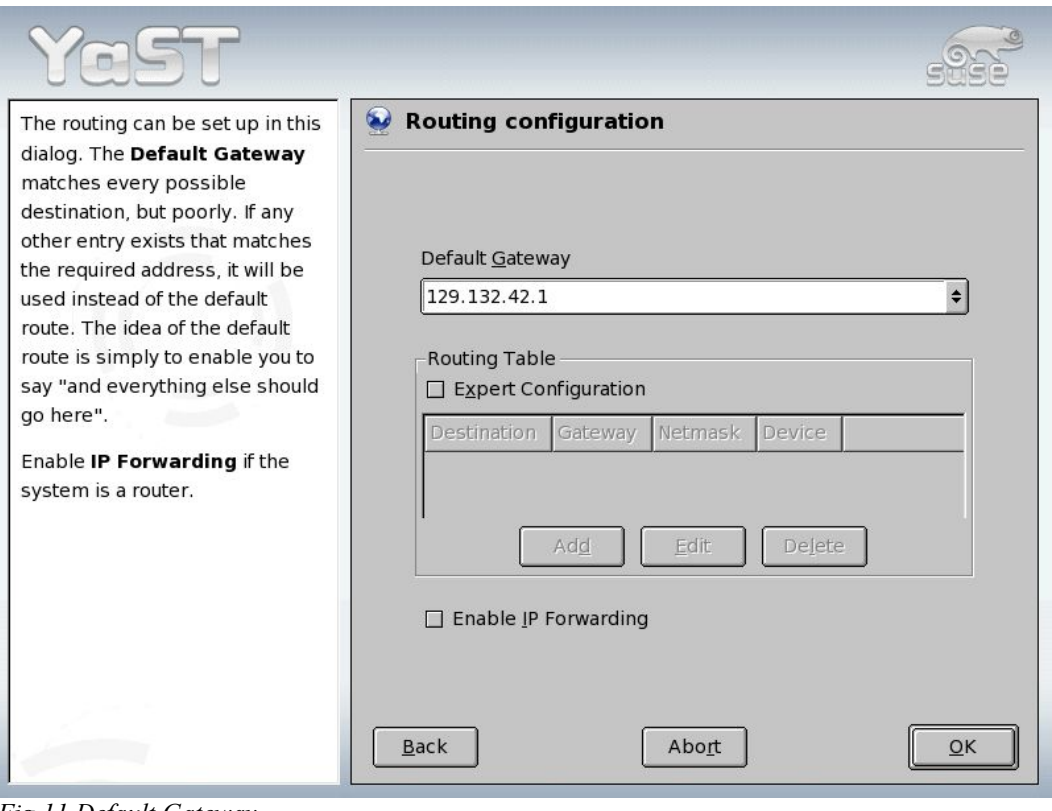

*Fig 11 Default Gateway* 

15. Jetzt lässt sich kurz testen ob eine Verbindung zum Internet möglich ist. Diesen Test sollte man durchführen, nicht aber updates herunterladen (das sollte man erst nach Abschluss der gesamten Installation durchführen, da ein Kernelupdate zum jetzigen Zeitpunkt einige Nebenwirkungen haben kann), (Fig.12)

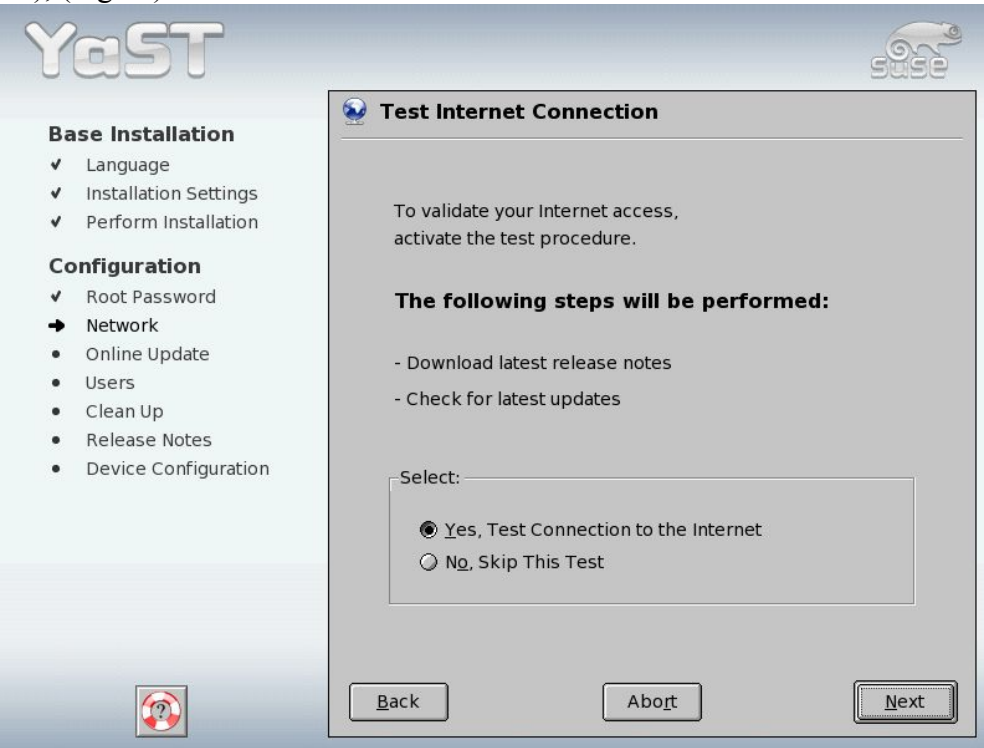

*Fig 12 Test der Internetkonnektivität*

- 16. Als nächstes wird gefragt wie die Benutzerauthentifizierung erfolgen soll. Da die Maschine einzelständig funktionieren und keine Benutzer haben soll, wird "Stand-Alone" ausgewählt (Fig.
	- 13)

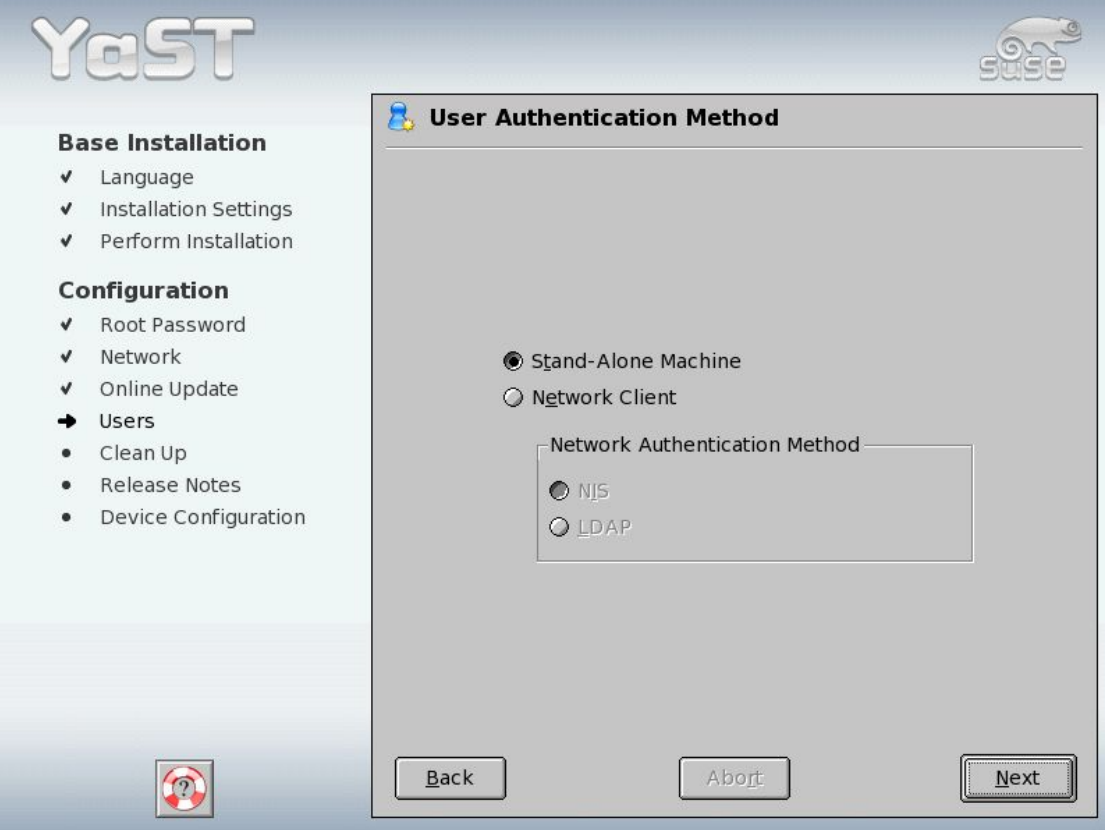

*Fig 13 Benutzerauthentifizierung*

17. Als nächstes können weitere (non-root) user angelegt werden (Fig. 14). Falls gewünscht können nun Systembenutzer für den Login auf den Server angelegt werden. Dies kann man aber auch überspringen (und dann gegebenfalls direkt als root auf dem Server einloggen)

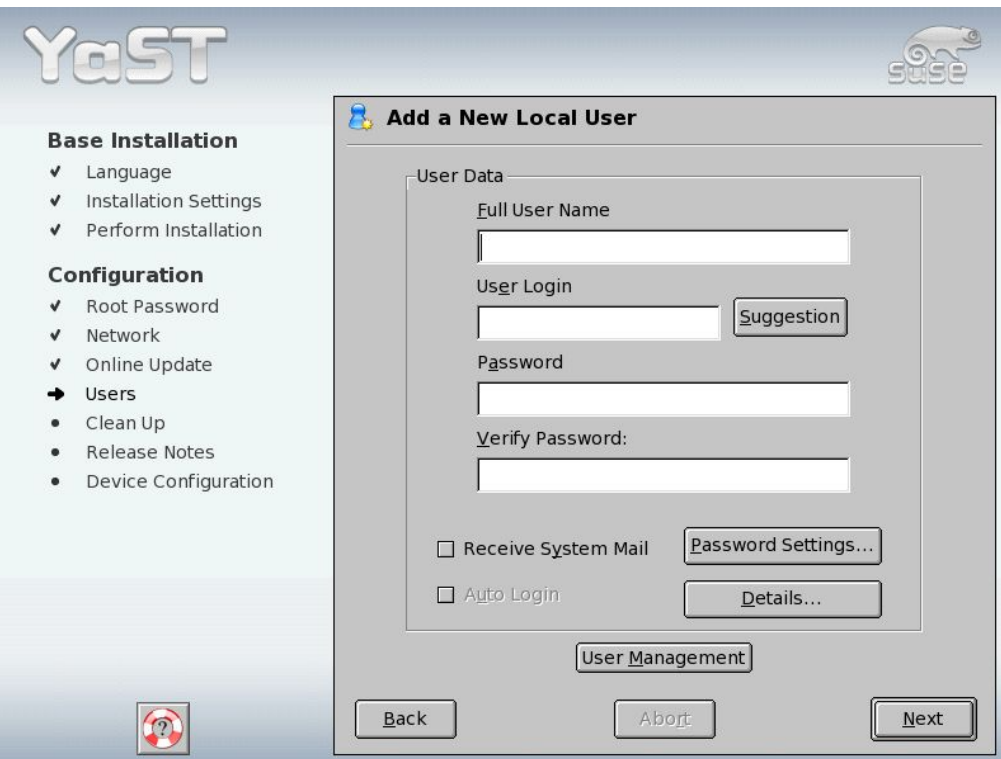

*Fig 14 Weitere Benutzer anlegen*

- 18. Schlussendlich schreibt YaST die Systemkonfiguration und führt noch einige Aufräumarbeiten durch. Danach werden die Release-Notes angezeigt und das System bietet einem an, Soundkarten, Drucker und andere Hardware zu konfigurieren, welche für den VPNServer aber irrelevant sind und daher wird dieser Punkt einfach übersprungen.
- 19. Schliesslich ist die Systeminstallation beendet und wir klicken auf "finish", was das System

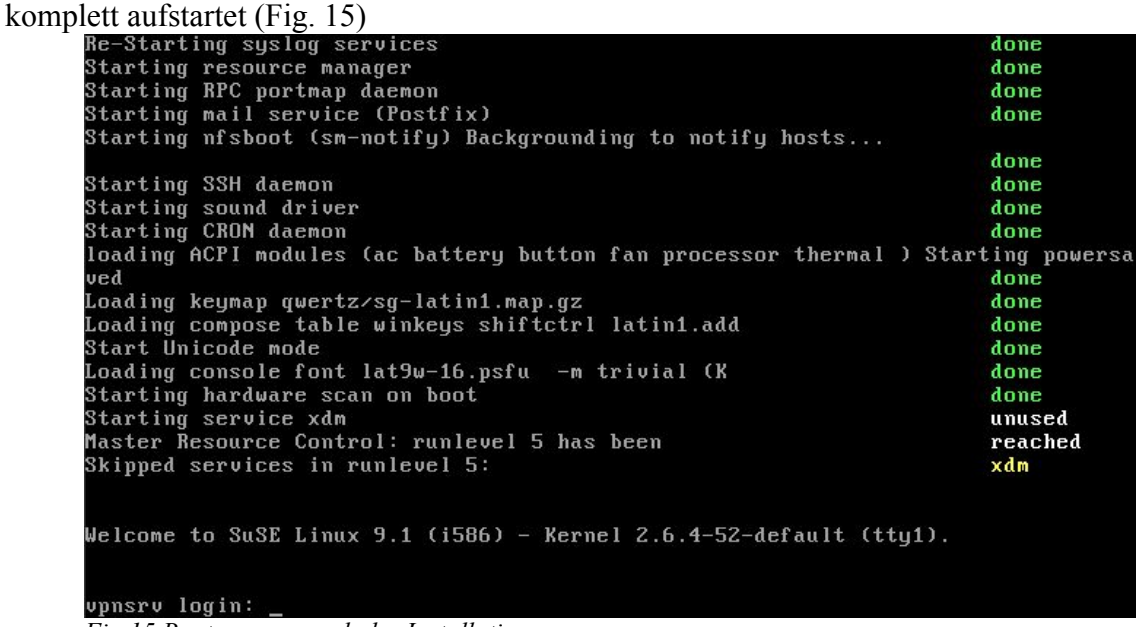

*Fig 15 Bootsequenz nach der Installation*

- 20. Die Grundinstallation (von SuSE Linux 9.1) ist damit abgeschlossen
- 21. Jetzt sollte als erstes als root eingeloggt werden und das System durch einspielen von Softwareupdates auf den neuesten Stand gebracht werden. Dazu ruft man (als root) einfach "yast" auf und wählt im nun Text-gesteuerten Installer das Softwareupdate aus (Fig.16)

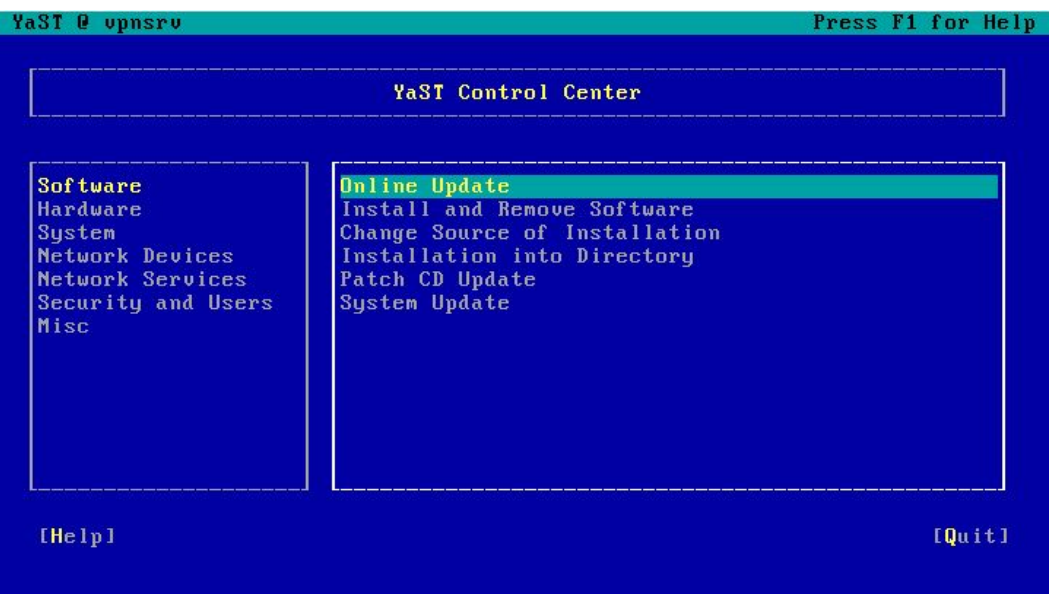

*Fig 16 Softwareupdate in yast*

- 22. Im folgenden Dialog bestätigt man die Voreinstellung (oder wählt manuell einen eigenen Server mit den Updatepaketen aus<sup>3</sup>) und beginnt das Softwareupdate.
- 23. Nach erfolgreichem Update sollte das System durch eingabe von

shutdown -r now neu gestartet werden.

<sup>3</sup> Empfehlenswert: http://mirror.switch.ch/ftp/pub/suse

#### *Installation der VPNServer Komponenten*

- 1. Zur Sicherheit werden nach dem Reboot die vorangehenden Schritte 21-23 wiederholt, um sicherzustellen, dass alle Updates heruntergeladen wurden.
- 2. Danach wird die mitgelieferte Datei installer.tar.gz in das Verzeichnis /root kopiert. Dies kann über eine Floppy Disk oder über SCP 4 geschehen.
- 3. Jetzt wird in dieses Verzeichnis gewechselt und der Installer entpackt:

```
vpnsrv:/ # cd /root
vpnsrv:~ # tar xfvz installer.tar.gz
installer/
installer/modprobe.conf
installer/syslogd.conf
...
```
4. Danach kann in das Installer-Verzeichnis gewechselt und der Installer gestartet werden:

```
vpnsrv:~ # cd installer/
vpnsrv:~/installer # ./vpn-install
```
- 5. Nun läuft das Installations-Skript durch, installiert die VPN-Serverkomponente, und konfiguriert das System für den Betrieb. Nach Abschluss des Installers wird man aufgefordert, in das Verzeichnis /opt/vpnsrv/config zu gehen um die Konfiguration des VPN-Servers abzuschliessen. Mit einem beliebigen Editor wird dazu die Datei global.conf editiert.
- 6. Die wichtigsten Parameter welche unbedingt angepasst werden müssen sind:
	- ADMIN\_PASSWORD Das Administratorpasswort für den VPN-Server
	- INTERNET IP ADDRES Die (öffentliche) IP Adresse, unter welcher der Server erreichbar ist.
	- INTERNET INTERFACE NAME Der Name des Netzwerkinterfaces, auf welchem der Server erreichbar ist.
- 7. Die Webseiten, welche sich unter /opt/vpnsrv/www befinden, sollten nun auch noch angepasst werden.
- 8. Danach kann der Server mittels shutdown -r now neu gestartet werden und ist ab sofort Einsatzbereit. Ab jetzt kann man z.B. mittels Webbrowser auf die öffentliche IP Adresse auf das VPN-Server Applet verbinden.

<sup>4</sup> Ein guter SCP Client für Windows ist WinSCP : http://winscp.sourceforge.net/eng/download.php

### *Verzeichnisstruktur*

Nach erfolgter Installation befinden sich alle Komponenten des VPNServers im Verzeichnis /opt/vpnsrv. Die Verzeichnisstruktur dort sieht wie folgt aus:

#### /opt/vpnsrv

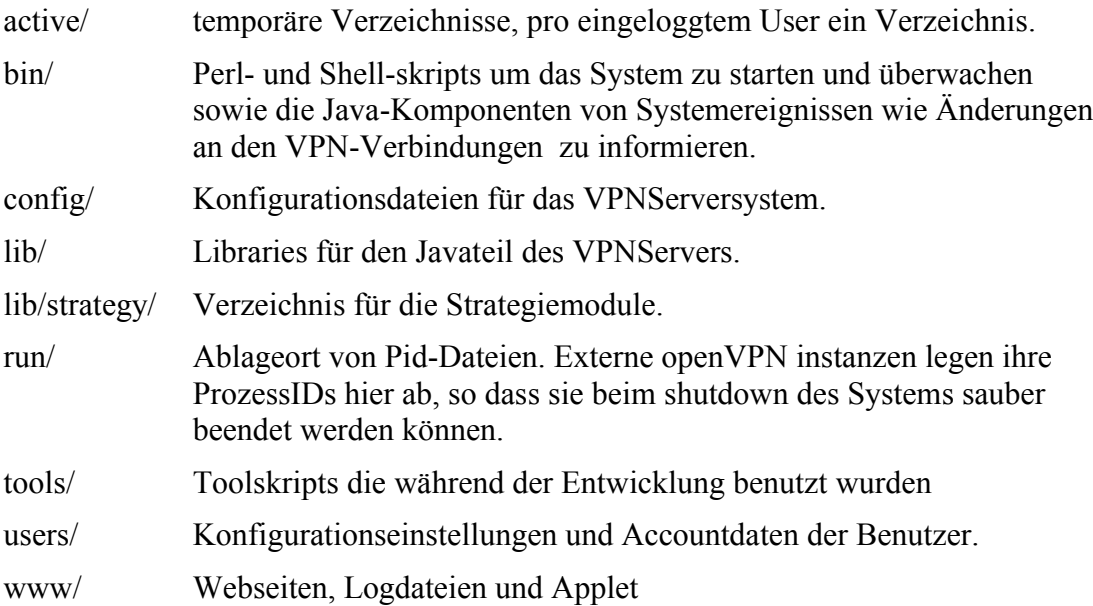

## **LogDateien**

Zur Laufzeit des VPNServers werden verschiedene Aktivitäten automatisch geloggt und so protokolliert. Die Menge und der Detailgrad dieser Logs kann durch Editieren der logging.conf in /opt/vpnsrv/config beinflusst werden. Die genaue Syntax der logging.conf entspricht der Log4J-Konvention<sup>5</sup>.

Hauptsächlich landen die Meldungen in /var/log/messages. Ausgaben welche nicht geloggt sondern via System.[out|err].println erzeugt werden, können in /opt/vpnsrv/nohup.out eingesehen werden. Schliesslich werden ein- und ausloggende Benutzer in /var/log/vpnsrvuser.log separat aufgeführt. Mittels der Zeile:

tail -f /var/log/messages /opt/vpnsrv/bin/nohup.out /var/log/vpnsrv-user.log

kann der Betrieb "live" mitverfolgt werden.

Der Detailgrad der Meldungen kann stark schwanken. Auf Level INFO werden relativ wenige jedoch interessante Meldungen geloggt. Auf DEBUG werden hingegen die meisten Nachrichten, welche die Java-Systeme untereinander austauschen notiert werden und die Menge an Log-Ereignissen ist damit sehr hoch. Für den Normalbetrieb sollte der Level nicht über INFO angehoben werden. Kritische Ereignisse werden mit den Levels WARN oder ERROR geloggt; erscheinen also immer wenn sie nicht explizit abgeschaltet werden.

**Wichtig**: Es ist normal dass eine Exception beim Shutdown geworfen wird. Falls nicht explizit abgeschaltet, erscheint diese auf alle Fälle im Log und ist keine Fehlfunktion, da sie einzig die Reaktion des Systems auf die unerwartete Beendigung des anderen Subsystems reagiert. Detektiert wird dies durch einen missglückten Socket.read() oder write() call, der nach dem einseitigen Abbrechen der TCP-Verbindung auftritt. Die beiden Subsysteme suad und mgmtd senden sich im Abstand von 20 Sekunden dauernd Ping-Pong Pakete zu, um so die Funktionalität und Erreichbarkeit der anderen Seite zu überprüfen. Misslingt dies, was zu besagter Exception führt, so beendet sich die noch laufende Komponente selber. Durch den im Hintergrund laufenden keepalive daemon wird das gesamte System nach spätestens 1 Minute neu gestartet.

Weiterhin kann beim Start des VPNSystems eine Exception von der Log4J Package geworfen werden. Diese Exception reklamiert einen Fehler beim Loggen einer Meldung. Da beim Start des VPNServers auch die Firewall re-initialisiert wird, existiert ein kurzes Zeitfenster, in welchem ein Senden von Nachrichten an den Syslog-Daemon von der Firewall abgelehnt wird, was gelegentlich zu besagter Exception führen kann.

<sup>5</sup> http://logging.apache.org/log4j/docs/manual.html

## **Starten und Stoppen des VPNServers**

Das VPNServersystem wird im Hintergrund dauernd über einen in Perl-geschriebenen Mini-Daemon namens keepalived.pl überwacht. Dieser Daemon sendet alle 20 Sekunden eine Nachricht an den Suad um dessen Lebendigkeit zu überprüfen. Sollte der Test dreimal versagen, so startet der keepalived den Suad neu. Dieser unter vollen root-Rechten laufende Java-Daemon wiederum re-initialisert die Firewall und started den Mgmtd unter dem nicht-privilegierten Benutzer "vpnsrv".

Wegen dieser Tatsachen kann der VPNServer nicht einfach beendet werden ohne dass er nicht durch den keepalived.pl gleich wieder gestartet wird. Wenn man das System ohne herunterfahren des Rechners beenden will, so muss via

/etc/init.d/vpnsrv stop

der keepalived.pl zuerst beendet werden. Mittels

/etc/init.d/vpnsrv start

kann das VPNServersystem später wieder gestartet werden. Der Betrieb des Apache2-Webservers wird damit aber nicht beeinflusst. Sollte der Webserver beendet werden, so kann dies über

rcapache2 stop

erreicht werden. Sowohl der Web- wie auch der VPNServer werden automatisch beim bootvorgang des Rechners gestartet.

## **Schlussbemerkungen und Hinweise für eine Weiterentwicklung**

Folgend noch eine kurze Auflistung von Punkten, welche man im Zuge einer eventuellen Weiterentwicklung dieser Semesterarbeit noch verbessern, respektive erweitern könnte:

- Das Applet ist funktionell, aber weder schön noch intuitiv zu bedienen. Insbesondere die Darstellung der Netzwerktopologie ist nicht gelungen. Hier könnte man noch etwas verbessern
- Das Applet kennt nur bi-direktionale Verbindungen, obwohl das restliche System eigentlich mit uni-direktionalen Verbindungen zwischen zwei Knoten arbeitet.
- Das jetzige System kennt nur ein virtuelles Netzwerk zur gleichen Zeit. Prinzipiell könnte man aber über einen VPNServer mehrere Simulationen und damit Netzwerke parallel betreiben.
- Im Augenblick gibt es eine hart-kodierte Limite von maximal 253 Knoten, durch die Tatsache dass jedem Knoten/Benutzer eine IP Adresse automatisch zugeteilt werden muss und keine automatische Allokation über die Grösse eines Klasse-C Netzwerkes hinaus programmiert wurde.
- Es findet keine genaue Überprüfung der über die Sockets empfangenen Daten für die Kommunikation zwischen Suad und Mgmtd sowie Mgmtd und dem Applet statt.
- Das System könnte relativ einfach durch QueueDisciplines<sup>6</sup> wie HTB oder Netem<sup>7</sup> zusätzlich per link bandwith shaping machen oder delay simulieren. Weiterhin könnte über die optionalen Netfilter Matches Nth<sup>8</sup> und Random<sup>9</sup> jedes X-te Packet oder durch eine Wahrscheinlichkeit gesteuert Pakete verworfen werden, womit man Packetloss simulieren kann.

<sup>6</sup> http://linux-ip.net/articles/Traffic-Control-HOWTO/components.html#c-qdisc

<sup>7</sup> http://developer.osdl.org/shemminger/netem/

<sup>8</sup> http://netfilter.org/patch-o-matic/pom-base.html#pom-base-nth

<sup>9</sup> http://netfilter.org/patch-o-matic/pom-base.html#pom-base-random

## **Anhang 1: Debug "Cheat"-codes**

Der Suad reagiert auf seinem lokalen NOTIFY PORT<sup>10</sup> auf spezielle Befehle. Mittels ssh auf dem VPNServer eingeloggt, kann mittels

telnet localhost <NOTIFY\_PORT>

mit dem Suad kommuniziert werden. Folgende Befehle werden erkannt:

- "QUIT": Beendet sofort den Suad.
- "UP <tapNr>": Simuliert das Verbinden eines openVPN Benutzers über <tapNr>. Beispiel: UP tap12
- "DOWN <tapNr>":Simuliert das Trennen des openVPNBenutzers von <tapNr>. Beispiel: DOWN tap12
- "ALLOW <tap1>:<tap2>": Erlaubt die Kommunikation zwischen den beiden Benutzern der angegebenen Tap-Nummern. Beispiel: ALLOW tap12:tap14
- "DISALLOW <tap1>:<tap2>": Verbietet die Kommunikation zwischen den beiden Benutztern der angegebenen Tap-Nummern. Beispiel: DISALLOW tap12:tap14
- "DEBUG": Schreibt das aktuelle Netzwerklayout über stdout aus (-> /var/log/messages )

<sup>10</sup> Defaultmässig 713

# **Anhang 2: Spezielles**

### *IP-Wechsel*

Da openVPN auf seine lokale IP-Adresse konfiguriert werden muss, steht die in INTERNET\_IP\_ADDRESS angegebene IP Adresse in sämtlichen openVPN Konfigurationsdateien in /opt/vpnsrv/users. Im Falle eines Wechsels der IP Adresse nachdem bereits Benutzter angelegt wurden, muss nicht nur die Konfigurationsdatei in global.conf angepasst werden, sondern auch alle Benutzerkonfigurationsdateien (2 pro Benutzer, eine für das lokale Ende (...conf<sup>\*\*</sup>) und einmal die Konfigurationsdateien welche die Benutzer jederzeit über das Applet neu anzeigen lassen können ("ovpn")). Weiterhin müssen die bereits registrierten Benutzer natürlich ihre lokale Konfiguration ebenfalls anpassen, damit sie den nun unter neuer IP Adresse funktionierenden Server weiterhin erreichen zu können.

## **Anhang 3: Wie schreibt man ein Strategie-Modul**

Ein Strategie-Module ist eine simple Java-Klasse, welche das Interface "NetworkBuilder" implementiert. Durch die von diesem Interface definierten Methoden enthält das Strategie-Modul die Informationen wann es starten oder stoppen soll, sowie die Änderungen an der Anzahl von Netzwerkknoten mitgeteilt. Auf solche Ereignisse hin aktiviert, kann es über das "NetMap"API Verbindungen zwischen diesen Knoten aufbauen (zulassen) oder abbauen (resp. verbieten) um so eine Netzwerktopolgie zu schaffen.

Danach reicht es, die Klassendatei eines Strategie-Moduls in das dafür vorgesehene Verzeichnis zu kopieren, damit es ab dem nächsten Start des Systems als gültiges Modul ausgewählt und konfiguriert werden kann. Standardmässig ist dies /opt/vpnsrv/lib/strategy.

#### *Methoden von NetworkBuilder*

Folgende Methoden sind durch das Interface NetworkBuilder vorgegeben und müssen von jedem Strategie-Modul implementiert werden:

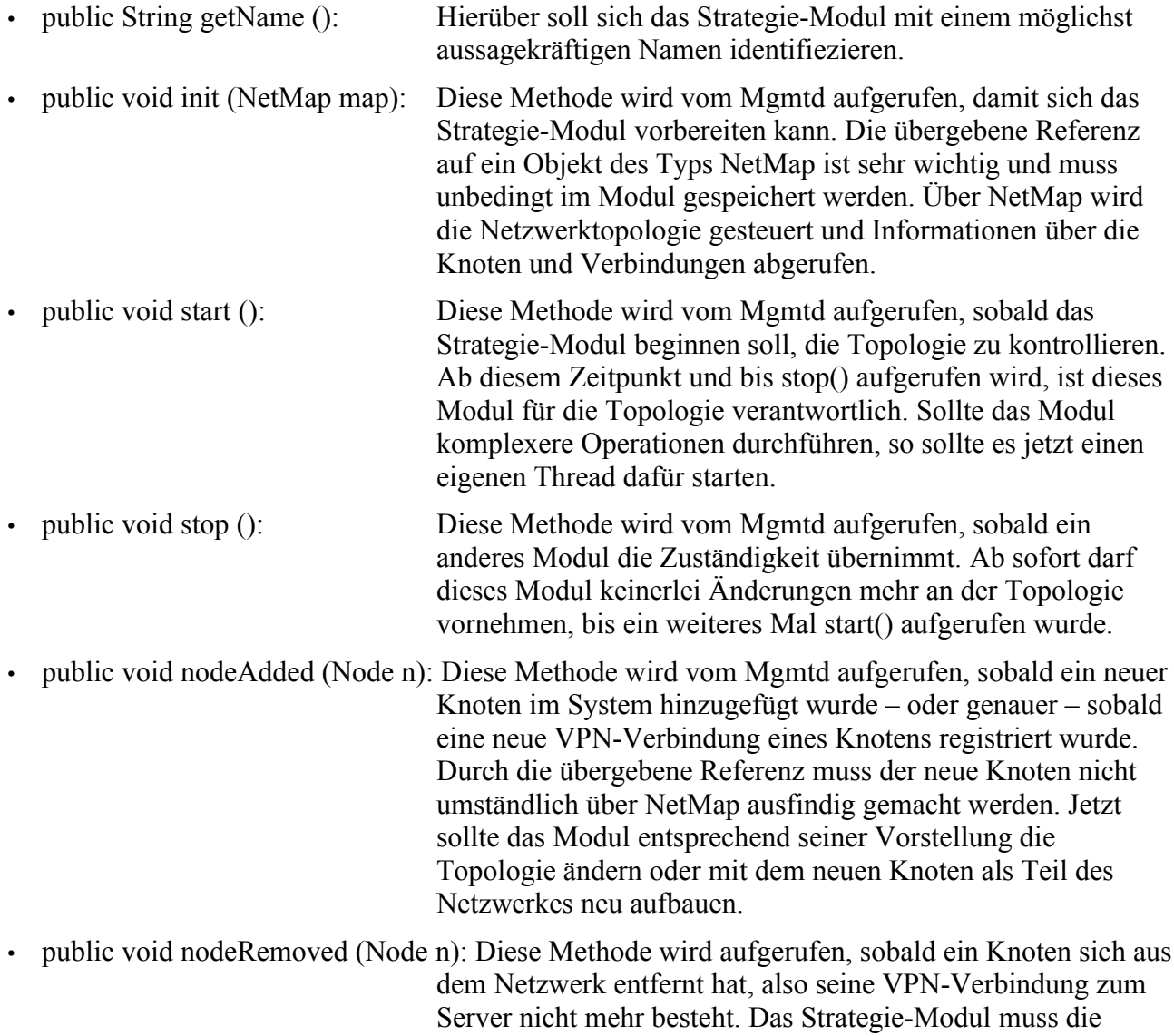

Verbindungen die von diesem Knoten ausgingen oder zu ihm führten nicht entfernen, da dies automatisch geschieht. Jedoch

muss eventuell nun die Topologie, je nach Aufgabe des Strategie-Modules, geändert werden um Ersatzverbindungen herzustellen.

public void externalStructureChange (): Wird aufgerufen, sobald eine "externe Änderung" an der Topolgie des Netzwerkes vorgenommen wurde. Dies passiert genau dann, wenn ein Administrator über das Applet manuell eingreift und so Verbindungen entfernt oder hinzufügt. Durch diese Methode kann eine Strategie eingreifen und "ihre" Topologie sofort wieder reparieren und damit dem Administrator entgegenwirken – oder aber sie nimmt einfach zur Kenntnis, dass etwas geändert hat. Auf alle Fälle sollte ein Strategie-Modul dieses Ereignis zur Kenntnis nehmen und eventuell vorhandene interne Annahmen gegebenfalls überprüfen und anpassen.

An dieser Stelle wird auch auf die vorhandene, etwas ausführlichere Javadoc-Dokumentation der Klasse NetworkBuilder verwiesen, deren Hinweise beim Schreiben eines Strategie-Modules auf alle Fälle gelesen werden sollten

### *Das NetMap API*

Über die an die NetworkBuilder.init() Methode übergebene Referenz auf das NetMap-Objekt steht die eigentliche API zur Manipulation der Verbindungen und der Abfrage der momentanen Topologie zur Verfügung. Es folgt eine Auflistung der wichtigsten Methoden von NetMap für die Funktion eines Strategie-Modules. Die komplette Dokumentation befindet sich auch hier im Javadoc-Format in NetMap selber. Viele Methoden dienen der internen Kommunikation zwischen den zwei Java-subsystemen und werden deshalb für ein Strategie-Modul nicht benötigt:

- public int getNumNodes (): Gibt die Anzahl der Knoten zurück.
- public int getNumConnections (): Gibt die Anzahl der Kanten/Verbindungen zurück. Es ist wichtig zu Wissen, dass Verbindungen grundsätzlich unidirektional sind. Um eine bi-direktionale Verbindung zwischen zwei Knoten herzustellen, müssen also 2 Verbindungen erstellt werden. Das Applet erstellt oder entfernt immer zwei Verbindungen, wenn man manuell im Graph Verbindungen zeichnet.
- public Node getNodeByDevice (String device): Jeder Knoten trägt einen "Device-Namen". Dieser entspricht immer dem Tap-Devicenamen auf dem Serverssystem, also z.B. tap12.
- public Connection getConnectionByName (String name): Jede Verbindung kann durch ihren Namen beschrieben werden. Dieser besteht aus den Device-Namen der zwei Knoten getrennt durch einen Doppelpunkt, also z.B. tap12:tap22.
- public void addConnection (Node from, Node to): Fügt eine neue Verbindung zwischen den beiden angegebenen Knoten hinzu, mit dem ersten Knoten als Start (Sender) und dem zweiten Knoten als Ziel (Empfänger).
- public void removeConnection (Connection c): Entfernt die übergebene Verbindung.
- public void removeConnection (Node from, Node to): Entfernt eine eventuell vorhandene

Verbindung ausgehend vom Knoten from zum Knoten to.

- public ArrayList getNodes (): Erzeugt und übergibt eine Liste aller Knotenelemente. Da diese Liste eine Kopie ist, darf sie beliebig manipuliert werden.
- public ArrayList getConnections (): Erzeugt und übergibt eine Liste aller Verbindungen. Da diese Liste eine Kopie ist, darf sie beliebig manipuliert werden.

#### *Beispielimplementation eines Strategie-Moduls*

Folgend eine Beispielimplementation eines primitiven Strategie-Modules, welches neue Knoten linear mit dem jeweils letzten hinzugekommenen Knoten verbindet. Es reagiert nicht auf externe Veränderungen, passt die Topologie jeweils nur an wenn ein Konten hinzugefügt wird und repariert nichts wenn es später bei bereits bestehender zufälliger Topologie (wieder) aktiviert wird. Dieses Strategie-Modul steht unter dem Namen "DummyLineBuilder" in der Default-Installation zur Verfügung:

```
* Created on 09.08.2004
 *
*/
package ch.ethz.dcg.vpnsrv.data.strategy;
import ch.ethz.dcg.vpnsrv.data.NetMap;
import ch.ethz.dcg.vpnsrv.data.NetworkBuilder;
import ch.ethz.dcg.vpnsrv.data.Node;
/**
* @author Drax
*
* Simple dummy implementation of a NetwerkBuilder strategy. It just linearly
* concatenates the latest two nodes. If a node is removed, it fixes the
* hole.<br>
```
\* Does not have an independent thread and does ignore all external changes.

\*/

/\*

public class LinearStrategy

implements NetworkBuilder

```
{
```

```
//---- Static
```
public final static String name = "DummyLineBuilder";

//---- Fields

private Node last;

private NetMap map;

private boolean running;

//---- Constructor

```
public LinearStrategy () {
         super();
         running = false;
}
//---- Methods
//---- NetworkBuilder
/**
 * @see ch.ethz.dcg.vpnsrv.data.NetworkBuilder#getName()
 */
public String getName() {
         return LinearStrategy.name;
}
/**
 * @see ch.ethz.dcg.vpnsrv.data.NetworkBuilder#init(ch.ethz.dcg.vpnsrv.data.NetMap)
 */
public void init(NetMap map) {
         this.map = map;
         last = null;
}
/**
 * @see ch.ethz.dcg.vpnsrv.data.NetworkBuilder#start()
 */
public void start() {
         running = true;}
/**
 * @see ch.ethz.dcg.vpnsrv.data.NetworkBuilder#stop()
 */
public void stop() {
         running = false;
}
/**
 * @see ch.ethz.dcg.vpnsrv.data.NetworkBuilder#nodeAdded(ch.ethz.dcg.vpnsrv.data.Node)
 */
public void nodeAdded(Node n) {
         if(!running)
                  return;
         if(last == null) \frac{1}{2} // no node seen yet, do nothing.
                  last = n:
         } else { // connect this to last and reverse direction. update last
```

```
map.addConnection(last, n);
                 map.addConnection(n, last);
                 last = n;
        }
}
/**
 * @see ch.ethz.dcg.vpnsrv.data.NetworkBuilder#nodeRemoved(ch.ethz.dcg.vpnsrv.data.Node)
 */
public void nodeRemoved(Node n) {
        if(!running)
                 return;
        // do nothing except if "last" node removed
        if(last != null &&last == n) {
                 // need new last
                 if(map.getNumNodes() > 0) {
                          last = (Node)map.getNodes().get(0);
                 } else {
                          last = null;}
        }
}
/**
 * @see ch.ethz.dcg.vpnsrv.data.NetworkBuilder#externalStructureChange()
 */
public void externalStructureChange() {
        // completly and utterly ignored
}
```
Weitere, auch komplexere Strategie-Module finden sich im Source-Code unter dem Package "ch.ethz.dcg.vpnsrv.data.strategy" wieder.

}

## **Anhang 4: Verwendete fremde Software**

Die folgende Liste an Software ist Bestandteil des VPNServer-Projektes und nicht im Zuge der Semesterarbeit entwickelt worden:

• Der Linux Kernel http://www.linux.org • SuSE Linux Distribution http://www.suse.de • Bridge-Filter und ebtables http://ebtables.sourceforge.net/ • openVPN http://openvpn.sourceforge.net/ • IPTables + Netfilter Firewall http://www.netfilter.org/ • Apache2 Webserver http://www.apache.org • Log4J http://logging.apache.org/log4j/docs/

Weiterhin wurde die grafische Darstellung des Netzwerklayoutes im Applet aus dem Sun JAVA SDK unter beachtung der geltenden Lizenzbedingung entliehen. Das Original befindet sich unter j2sdk1.4.2/demo/applets/GraphLayout/example4.html.

Die restliche Software, insbesondere die in Java geschriebenen Hauptbestandteile Suad, Mgmtd, VPNServer-Applet sowie die notwendigen Perl- und Bash-Skripte zur Steuerung der Subsysteme untereinander sind hingegen während der Semesterarbeit entwickelt worden.

### **Anhang 5: Manuelle Paketauswahl**

Sollte die Verwendung einer Diskette oder ähnlichem für die Paketselektion zur Installation nicht zur Verfügung stehen, so kann die Auswahl auch manuell erfolgen, was allerdings ein gewisser zeitlicher Aufwand bedeutet. Die empfohlene Vorgensweise hierbei ist, die Auswahl "minimales grafisches System" anzuwählen und danach über den Manuel-Knopf in der detailierten Paketauswahl sicherstellen, dass folgende Pakete installiert werden:

3ddiag-0.716-108 CheckHardware-0.1-952 RealPlayer-8.0.3.465-89 SuSEfirewall2-3.1-310.3 WindowMaker-0.80.2.20030506-197.2 WindowMaker-applets-1.0-642 WindowMaker-themes-0.1-238 XFree86-4.3.99.902-43.28 XFree86-Mesa-4.3.99.902-40 XFree86-Xvnc-4.3.99.902-43.28 XFree86-fonts-75dpi-4.3.99.902-40 XFree86-fonts-scalable-4.3.99.902-40 XFree86-libs-4.3.99.902-43.31 XFree86-server-4.3.99.902-43.28 XFree86-server-glx-4.3.99.902-40 aaa base-9.1-0.26 aaa\_skel-2003.9.18-93  $acl=2.2.21-54.4$ acroread-5.09-4.2 alsa-1.0.3-37 apache2-2.0.49-27.16 apache2-doc-2.0.49-27.16 apache2-prefork-2.0.49-27.16 ash-0.4.18-56 at-3.1.8-894 attr-2.4.12-56 autoyast2-2.9.34-1 autoyast2-installation-2.9.34-1 bash-2.05b-305.1 bc-1.06-744 bind-utils-9.2.3-76 binutils-2.15.90.0.1.1-31 bitstream-vera-1.10-163 bridge-utils-0.9.6-121 busybox-1.00.pre8-26.3 bzip2-1.0.2-344 cabextract-1.0-15 convmv-1.07-53 coreutils-5.2.1-23 cpio-2.5-308 cpp-3.3.3-41 cracklib-2.7-1006 cron-3.0.1-920 curl-7.11.0-39 cyrus-sasl-2.1.18-29 db-4.2.52-85 desktop-data-SuSE-9.1-8 device-mapper-1.00.09-12 devs-9.1-0 dhcpcd-1.3.22pl4-193 dialog-0.9b-188 diffutils-2.8.4-75 e2fsprogs-1.34-115 ed-0.2-864 eject-2.0.13-185

ethtool-1.8-123 evms-2.3.1-7 expat-1.95.7-37 fbset-2.1-778 file-4.07-48 filesystem-9.1-0 fillup-1.42-98 findutils-4.1.7-860 finger-1.2-39 fontconfig-2.2.92.20040221-28 freeglut-2.2.0-78 freetype2-2.1.7-53 fribidi-0.10.4-481 fvwm2-2.5.9-38 gawk-3.1.3-205 gcc-3.3.3-41 gdbm-1.8.3-225 ghostscript-fonts-std-7.07.1rc1-190 glib-1.2.10-586 glib2-2.2.3-117 glibc-2.3.3-97 glibc-devel-2.3.3-97 glibc-locale-2.3.3-98 gnome-filesystem-0.1-172 gpart-0.1h-475 gpg-1.2.4-68.4 gpm-1.20.1-299 grep-2.5.1-416 groff-1.17.2-876 grub-0.94-25 gtk-1.2.10-877 gzip-1.3.5-136 hdparm-5.5-41 heimdal-lib-0.6.1rc3-51 hermes-1.3.2-443 hotplug-0.44-32.22 hwinfo-8.62-0.2 ifnteuro-1.2.1-187 imlib-1.9.14-180.8 imwheel-0.9.5-1027 info-4.6-61 initviocons-0.4-288 insserv-1.00.2-85 intlfnts-1.2.1-187 iproute2-2.4.7-861 iptables-1.2.9-95.5 iputils-ss021109-147 isapnp-1.26-489 java2-jre-1.4.2-129 jfsutils-1.1.5-20 kbd-1.12-26 kernel-default-2.6.5-7.108 kernel-source-2.6.5-7.108 ksymoops-2.4.9-135 ldapcpplib-0.0.3-16 less-382-34.7 libacl-2.2.21-54.4 libapr0-2.0.49-27.16 libattr-2.4.12-56 libcap-1.92-479 libgcc-3.3.3-41 libjpeg-6.2.0-731 liblcms-1.12-55 libmng-1.0.6-54 libpcap-0.8.1-39 libpng-1.2.5-182.10

libselinux-1.8-16 libstdc++-3.3.3-41 libstroke-0.4-733 libtiff-3.6.1-38.3 libungif-4.1.0b1-581 libusb-0.1.8-31 libxcrypt-2.1.90-61 libxml2-2.6.7-28 libxslt-1.1.2-58 liby2util-2.9.25-0.3 lilo-22.3.4-357 logrotate-3.7-31 lsof-4.70-30 lukemftp-1.5-578 mailx-10.6-61 make-3.80-184 man-2.4.1-209 mc-4.6.0-324.7 mdadm-1.5.0-40 mingetty-0.9.6s-73 mkinitrd-1.0-199.50 mktemp-1.5-729 module-init-tools-3.0\_pre10-37.5 ncurses-5.4-61.3 net-tools-1.60-543 netcat-1.10-864 netcfg-9.1-0.3 ntfsprogs-1.9.0-21 openldap2-client-2.2.6-34 openslp-1.1.5-73 openslp-server-1.1.5-73 openssh-3.8p1-33 openssh-askpass-3.8p1-33 openssl-0.9.7d-15.13 openvpn-1.5.0-46 pam-0.77-221 pam-modules-9.1-0.7 parted-1.6.6-138 patch-2.5.9-141 pciutils-2.1.11-192 pcre-4.4-109 perl-5.8.3-32 perl-Config-Crontab-1.03-46 perl-Digest-SHA1-2.07-30 perl-XML-Parser-2.34-28 perl-gettext-1.01-576 permissions-2004.7.30-0.2 popt-1.7-176.3 portmap-5beta-728 postfix-2.0.19\_20040312-11 powersave-0.7-7 procinfo-18-35 procmail-3.22-35 procps-3.2.1-4 providers-2004.4.2-4 psmisc-21.4-39 pwdutils-2.6.4-2.1 qt3-3.3.1-36.16 raidtools-1.00.3-222.3 readline-4.3-306 recode-3.6-488 reiserfs-3.6.13-24 release-notes-9.1-4 resmgr-0.9.8-47 rpm-4.1.1-177 rsh-0.17-548

sash-3.7-28 sax2-4.8-98 saxident-1.1-1131 saxtools-2.2-1426 scpm-0.9.6-34 scsi-1.7 2.34 1.06 0.11-5 sed-4.0.9-31 siga-9.100-29 sitar-0.8.11-17 slang-1.4.9-121 src\_vipa-2.0.0-59 submount-0.9-33.6 suse-build-key-1.0-658 suse-release-9.1-0 sysconfig-0.31.0-15.8 syslogd-1.4.1-519 sysvinit-2.85-20 tar-1.13.25-298 tcl-8.4.6-26 tcpd-7.6-710  $t_{\text{c}pdump-3.8.1-49}$ tcsh-6.12.00-448 telnet-1.1-38 terminfo-5.4-59 tightvnc-1.2.9-177 timezone-2.3.3-98 tk-8.4.6-37 udev-021-36 unclutter-8-830 unixODBC-2.2.8-55 usbutils-0.11-211 utempter-0.5.2-385.3 util-linux-2.12-72.15 vim-6.2-233 w3m-0.4.1\_m17n\_20030308-198  $wget-1.9.\overline{1}-45$ xanim-2.80.2-764 xaw3d-1.5E-212 xbanner-1.31-854 xdg-menu-0.2-45 xdmbgrd-0.5-26 xf86tools-0.1-949 xfsprogs-2.6.3-29 xlockmore-5.11.1-81 xntp-4.2.0a-23 xtermset-0.5.2-118 yast2-2.9.60-5 yast2-backup-2.9.16-9 yast2-bootloader-2.9.22-1 yast2-control-center-2.9.11-3 yast2-core-2.9.94-1.3 yast2-country-2.9.19-9 yast2-dhcp-server-2.9.16-5 yast2-dns-server-2.9.15-14 yast2-firewall-2.9.11-14 yast2-inetd-2.9.12-12 yast2-installation-2.9.57-1 yast2-kerberos-client-2.9.8-14 yast2-ldap-2.9.10-10 yast2-ldap-client-2.9.14-5 yast2-mail-2.9.13-14 yast2-mail-aliases-2.9.13-14 yast2-mouse-2.9.10-10 yast2-ncurses-2.9.26-0.3 yast2-network-2.9.57-0.2 yast2-nfs-client-2.9.11-14

```
yast2-nfs-server-2.9.9-14
yast2-nis-client-2.9.15-11
yast2-nis-server-2.9.9-0.2
yast2-ntp-client-2.9.10-14
yast2-online-update-2.9.11-3
yast2-packagemanager-2.9.52-0.2
yast2-packager-2.9.43-3
yast2-pam-2.9.13-0.2
yast2-perl-bindings-2.9.25-8
yast2-phone-services-2.9.5-12
yast2-power-management-2.9.8-14
yast2-powertweak-2.9.14-10
yast2-profile-manager-2.9.7-11
yast2-qt-2.9.24-0.4
yast2-repair-2.9.10-14
yast2-restore-2.9.10-13
yast2-runlevel-2.9.13-14
yast2-scanner-2.9.16-0.2
yast2-security-2.9.14-9
yast2-slp-2.9.9-2
yast2-sound-2.9.19-4
yast2-storage-2.9.37-0
yast2-support-2.9.3-14
yast2-sysconfig-2.9.14-10
yast2-tftp-server-2.9.4-14
yast2-theme-SuSELinux-2.9.9-6
yast2-trans-en_US-2.9.5-5
yast2-transfer-2.9.2-10
yast2-tune-2.9.20-10
yast2-tv-2.9.9-6
yast2-update-2.9.23-2
yast2-users-2.9.29.1-0.1
yast2-x11-2.9.9-10
yast2-xml-2.9.8-10
zlib-1.2.1-70.6
zsh-4.2.0-31
```